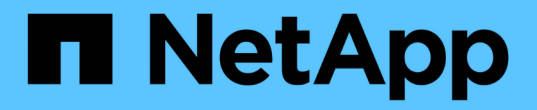

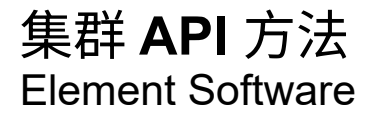

NetApp April 17, 2024

This PDF was generated from https://docs.netapp.com/zh-cn/elementsoftware/api/reference\_element\_api\_addnodes.html on April 17, 2024. Always check docs.netapp.com for the latest.

# 目录

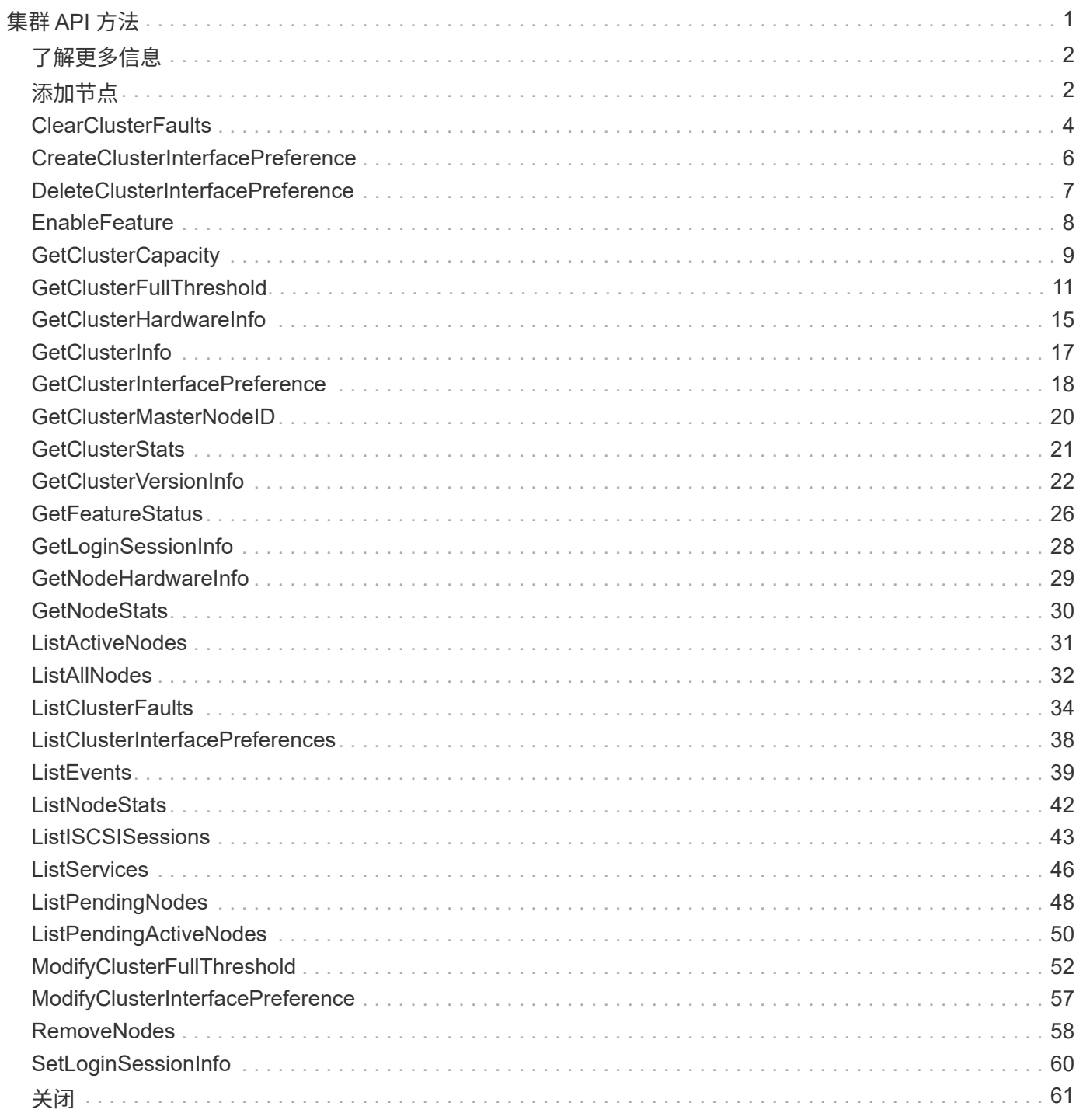

# <span id="page-2-0"></span>集群 **API** 方法

您可以通过 Element 软件集群 API 方法管理存储集群以及属于存储集群的节点的配置和拓 扑。

某些集群 API 方法可在属于集群一部分或已配置为加入集群的节点上运行。您可以向新集群或现有集群添加节 点。已准备好添加到集群的节点处于 " 待定 " 状态,这意味着它们已配置,但尚未添加到集群。

- [添加节点](#page-3-1)
- [ClearClusterFaults](#page-5-0)
- [CreateClusterInterfacePreference](#page-7-0)
- [DeleteClusterInterfacePreference](#page-8-0)
- [EnableFeature](#page-9-0)
- [GetClusterCapacity](#page-10-0)
- [GetClusterFullThreshold](#page-12-0)
- [GetClusterHardwareInfo](#page-16-0)
- [GetClusterInfo](#page-18-0)
- [GetClusterInterfacePreference](#page-19-0)
- [GetClusterMasterNodeID](#page-21-0)
- [GetClusterStats](#page-22-0)
- [GetClusterVersionInfo](#page-23-0)
- [GetFeatureStatus](#page-27-0)
- [GetLoginSessionInfo](#page-29-0)
- [GetNodeHardwareInfo](#page-30-0)
- [GetNodeStats](#page-31-0)
- [ListActiveNodes](#page-32-0)
- [ListAllNodes](#page-33-0)
- [ListClusterFaults](#page-35-0)
- [ListClusterInterfacePreferences](#page-39-0)
- [ListEvents](#page-40-0)
- [ListNodeStats](#page-43-0)
- [ListISCSISessions](#page-44-0)
- [ListServices](#page-47-0)
- [ListPendingNodes](#page-49-0)
- [ListPendingActiveNodes](#page-51-0)
- [ModifyClusterFullThreshold](#page-53-0)
- [ModifyClusterInterfacePreference](#page-58-0)
- [RemoveNodes](#page-59-0)
- [SetLoginSessionInfo](#page-61-0)

## <span id="page-3-0"></span>了解更多信息

- ["SolidFire](https://docs.netapp.com/us-en/element-software/index.html) [和](https://docs.netapp.com/us-en/element-software/index.html) [Element](https://docs.netapp.com/us-en/element-software/index.html) [软件文档](https://docs.netapp.com/us-en/element-software/index.html)["](https://docs.netapp.com/us-en/element-software/index.html)
- ["](https://docs.netapp.com/sfe-122/topic/com.netapp.ndc.sfe-vers/GUID-B1944B0E-B335-4E0B-B9F1-E960BF32AE56.html)[早期版本的](https://docs.netapp.com/sfe-122/topic/com.netapp.ndc.sfe-vers/GUID-B1944B0E-B335-4E0B-B9F1-E960BF32AE56.html) [NetApp SolidFire](https://docs.netapp.com/sfe-122/topic/com.netapp.ndc.sfe-vers/GUID-B1944B0E-B335-4E0B-B9F1-E960BF32AE56.html) [和](https://docs.netapp.com/sfe-122/topic/com.netapp.ndc.sfe-vers/GUID-B1944B0E-B335-4E0B-B9F1-E960BF32AE56.html) [Element](https://docs.netapp.com/sfe-122/topic/com.netapp.ndc.sfe-vers/GUID-B1944B0E-B335-4E0B-B9F1-E960BF32AE56.html) [产品的文档](https://docs.netapp.com/sfe-122/topic/com.netapp.ndc.sfe-vers/GUID-B1944B0E-B335-4E0B-B9F1-E960BF32AE56.html)["](https://docs.netapp.com/sfe-122/topic/com.netapp.ndc.sfe-vers/GUID-B1944B0E-B335-4E0B-B9F1-E960BF32AE56.html)

## <span id="page-3-1"></span>添加节点

您可以使用 addnodes 方法向集群添加一个或多个新节点。

当未配置的节点首次启动时,系统会提示您配置此节点。配置节点后,它将注册为集群中的 " 待定节点 " 。运行 Element 软件的存储集群会根据集群上的版本自动创建节点映像。添加待定节点时,方法响应会包含 asyncHandle 值,您可以将该值与 GetAsyncResult 方法结合使用来查询自动映像过程的状态。

添加光纤通道节点的过程与向集群添加 Element iSCSI 存储节点的过程相同。光纤通道节点会使用节点 ID 在系 统中注册。当它们变为可访问状态时,它们将处于 " 待定节点 " 状态。ListAllNodes 方法将返回 iSCSI 节点 以及可添加到集群中的任何光纤通道节点的 pendingNodeID 。

将节点添加到已配置用于虚拟网络的集群时,系统需要足够数量的虚拟存储 IP 地址来为新节点分配虚拟 IP 。如 果没有可用于新节点的虚拟 IP 地址,则 addNode 操作将失败。使用 ModfyVirtualNetwork 方法向虚拟网 络添加更多存储 IP 地址。

添加节点后,该节点上的所有驱动器将变为可用,您可以使用 AddDrives 方法添加这些驱动器以增加集群的存 储容量。

添加新节点后,可能需要几秒钟的时间,才能启动并将其驱动器注册为可用。

#### 参数

 $\left(\begin{smallmatrix} 1\\1\end{smallmatrix}\right)$ 

此方法具有以下输入参数:

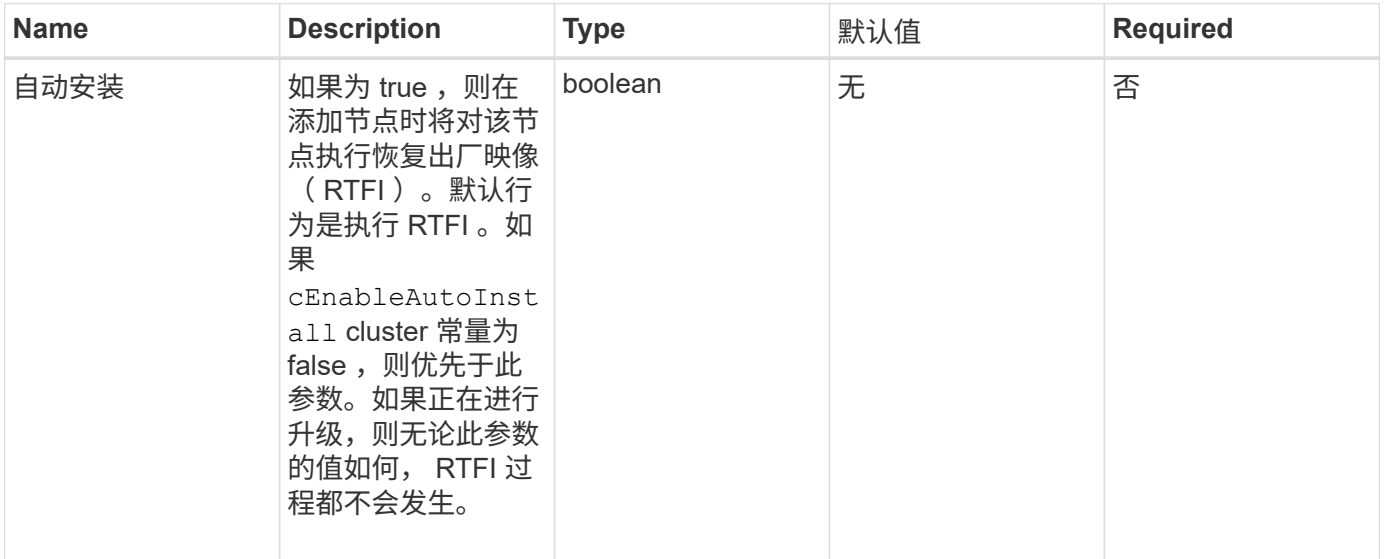

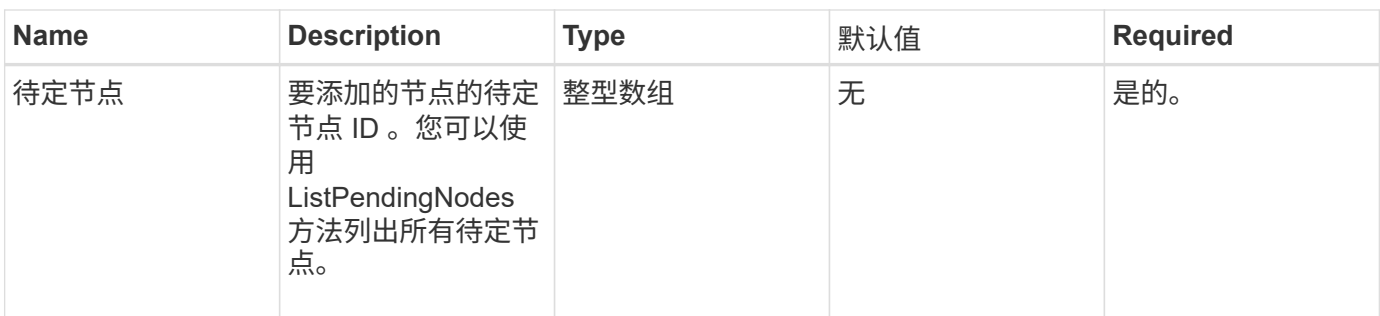

## 返回值

此方法具有以下返回值:

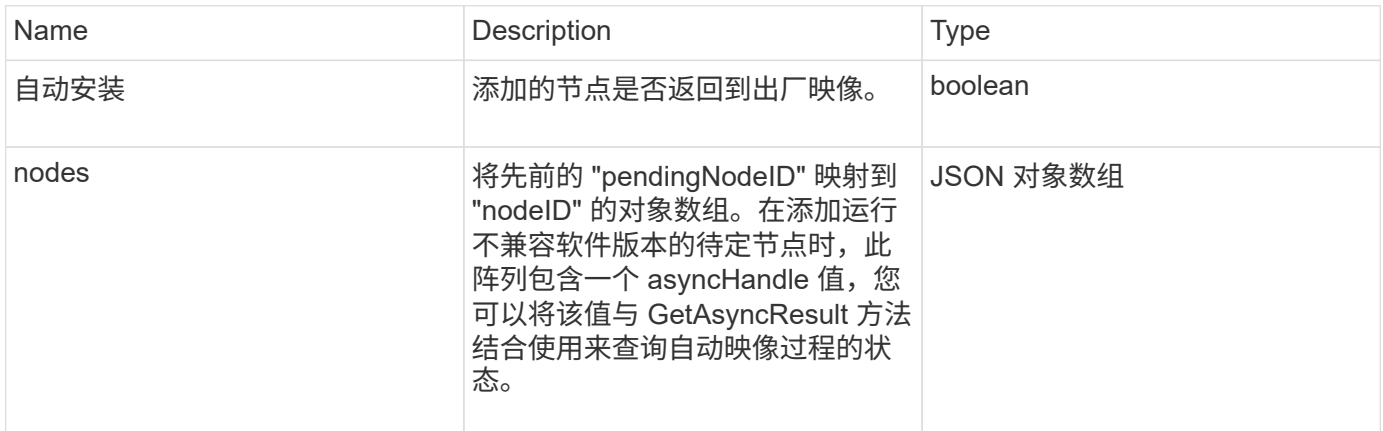

## 请求示例

此方法的请求类似于以下示例:

```
{
     "method": "AddNodes",
     "params": {
       "autoInstall" : true,
      "pendingNodes" : [1]
     },
     "id":1
}
```
### 响应示例

```
{
    id: null,
    result: {
      autoInstall: true,
      nodes: [
         {
           activeNodeKey: "giAm2ep1hA",
           assignedNodeID: 6,
           asyncHandle: 3,
           cip: "10.10.5.106",
           mip: "192.168.133.106",
           pendingNodeID: 2,
           platformInfo: {
             chassisType: "R620",
             cpuModel: "Intel(R) Xeon(R) CPU E5-2640 0 @ 2.50GHz",
             nodeMemoryGB: 72,
             nodeType: "SF3010"
           },
           sip: "10.10.5.106",
           softwareVersion: "9.0.0.1077"
        }
      ]
    }
}
```
9.6

#### 了解更多信息

- [添加驱动器](https://docs.netapp.com/zh-cn/element-software/api/reference_element_api_adddrives.html)
- [GetAsyncResult](https://docs.netapp.com/zh-cn/element-software/api/reference_element_api_getasyncresult.html)
- [ListAllNodes](#page-33-0)
- [ModifyVirtualNetwork](https://docs.netapp.com/zh-cn/element-software/api/reference_element_api_modifyvirtualnetwork.html)

## <span id="page-5-0"></span>**ClearClusterFaults**

您可以使用 ClearClusterFaults 方法清除有关当前和先前检测到的故障的信息。可以 清除已解决和未解决的故障。

#### 参数

此方法具有以下输入参数:

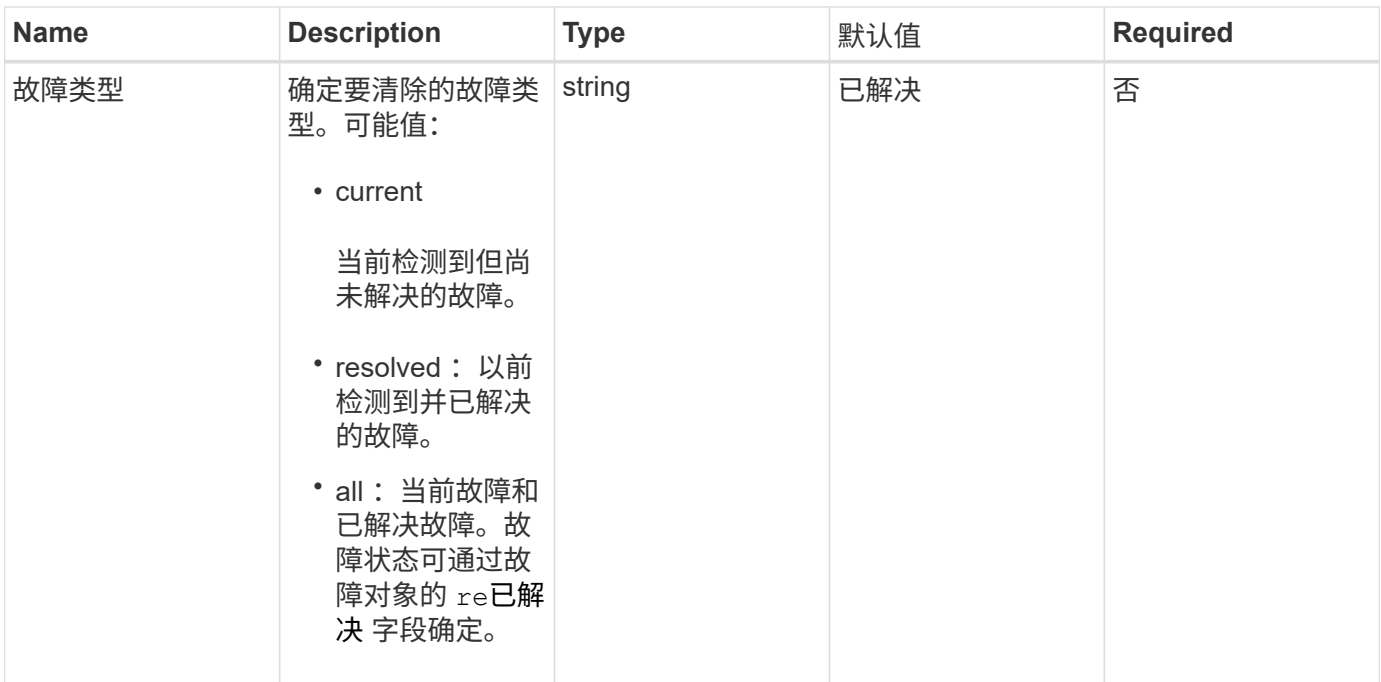

## 返回值

此方法没有返回值。

### 请求示例

此方法的请求类似于以下示例:

```
{
     "method": "ClearClusterFaults",
    "params": {},
    "id" : 1
}
```
#### 响应示例

此方法返回类似于以下示例的响应:

```
{
   "id" : 1,
     "result" : {}
}
```
## 自版本以来的新增功能

9.6

## <span id="page-7-0"></span>**CreateClusterInterfacePreference**

使用 CreateClusterInterfacePreference 方法,与运行 Element 软件的存储集群 集成的系统可以在存储集群上创建和存储任意信息。此方法供内部使用。

#### **Parameters**

此方法具有以下输入参数:

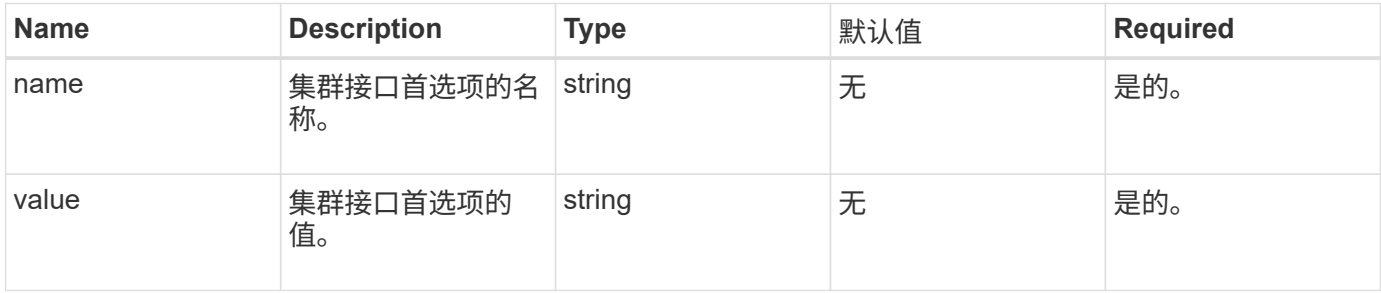

## 返回值

此方法没有返回值。

#### 请求示例

此方法的请求类似于以下示例:

```
{
           "method": "CreateClusterInterfacePreference",
           "params": {
               "name": "prefname",
               "value": "testvalue"
           },
      "id": 1
}
```
## 响应示例

```
{
       "id": 1,
       "result": {}
}
```
11.0

## <span id="page-8-0"></span>**DeleteClusterInterfacePreference**

使用 DDeleteClusterInterfacePreference 方法,与运行 Element 软件的存储集群 集成的系统可以删除现有集群接口首选项。此方法供内部使用。

#### **Parameters**

此方法具有以下输入参数:

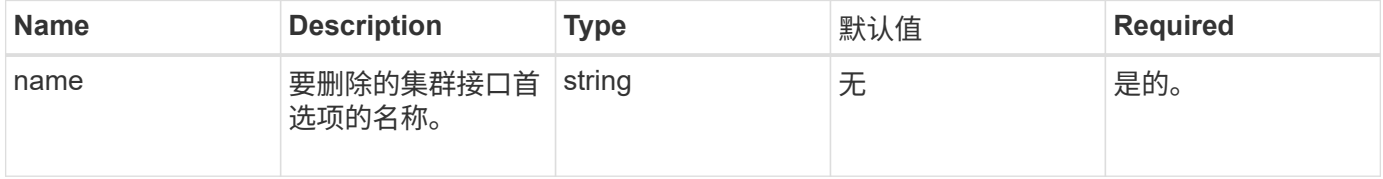

### 返回值

此方法没有返回值。

#### 请求示例

此方法的请求类似于以下示例:

```
{
      "method": "DeleteClusterInterfacePreference",
      "params": {
           "name": "prefname"
           },
      "id": 1
}
```
#### 响应示例

```
{
       "id": 1,
       "result": {}
}
```
11.0

## <span id="page-9-0"></span>**EnableFeature**

您可以使用 EnableFeature 方法启用默认禁用的集群功能,例如 VVol 。

### 参数

此方法具有以下输入参数。

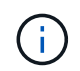

对于运行 Element 软件 11.x 的系统,在设置保护域监控之前或之后启用虚拟卷会导致集群保护域 功能仅在节点级别起作用。

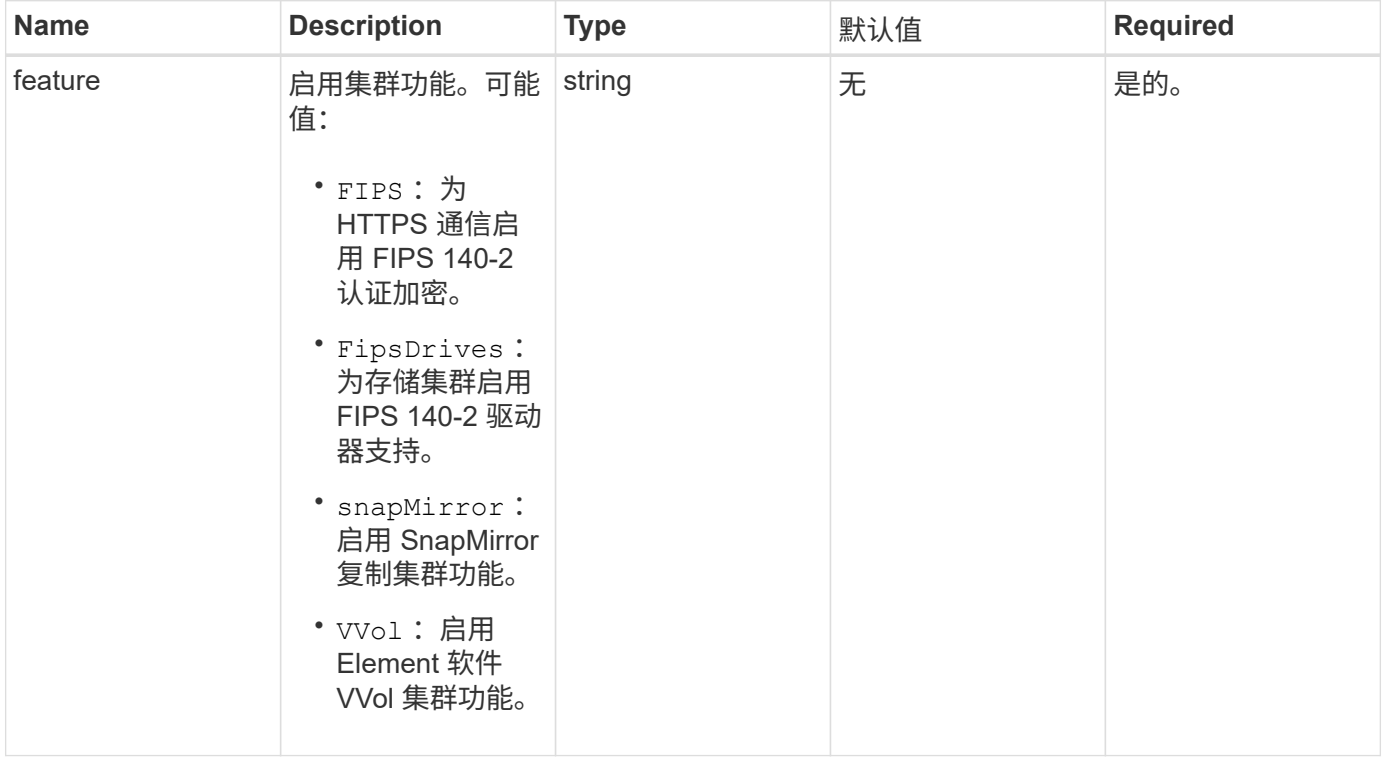

#### 返回值

此方法没有返回值。

#### 请求示例

此方法的请求类似于以下示例:

```
{
    "method": "EnableFeature",
      "params": {
           "feature" : "vvols"
      },
      "id": 1
}
```
响应示例

此方法返回类似于以下示例的响应:

```
{
    "id": 1,
    "result": {}
}
```
自版本以来的新增功能

9.6

## <span id="page-10-0"></span>**GetClusterCapacity**

您可以使用 GetClusterCapacity 返回整个存储集群的高级别容量测量结果。此方法将 返回可用于计算 Element Web UI 中显示的效率速率的字段。您可以在脚本中使用效率计 算来返回精简配置,重复数据删除,数据压缩和整体效率的效率比率。

## 效率计算

使用以下公式计算精简配置,重复数据删除和数据压缩。这些公式适用于 Element 8.2 及更高版本。

- thinProvisioningFactor = (非零锁定 + 零锁定) / 非零锁定
- deDuplicationFactor = (非 ZeroBlocks + snapshotNonZeroBlocks ) / uniqueBlocks
- compressionFactor = ( uniqueBlocks \* 4096 ) / ( uniqueBlocksUsedSpace \* 0.93 )

#### 整体效率比率计算

使用以下等式通过精简配置,重复数据删除和数据压缩效率计算的结果计算整体集群效率。

• efficiencyFactor = thinProvisioningFactor \* deDuplicationFactor \* compressionFactor

#### **Parameters**

此方法没有输入参数。

## 返回值

此方法具有以下返回值:

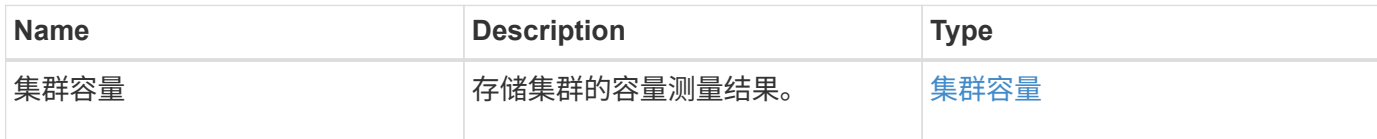

请求示例

此方法的请求类似于以下示例:

```
{
     "method": "GetClusterCapacity",
     "params": {},
     "id" : 1
}
```
#### 响应示例

```
{
    "id": 1,
    "result": {
      "clusterCapacity": {
        "activeBlockSpace": 236015557096,
        "activeSessions": 20,
        "averageIOPS": 0,
        "clusterRecentIOSize": 0,
        "currentIOPS": 0,
        "maxIOPS": 150000,
        "maxOverProvisionableSpace": 259189767127040,
        "maxProvisionedSpace": 51837953425408,
        "maxUsedMetadataSpace": 404984011161,
        "maxUsedSpace": 12002762096640,
        "nonZeroBlocks": 310080350,
        "peakActiveSessions": 20,
        "peakIOPS": 0,
        "provisionedSpace": 1357931085824,
        "snapshotNonZeroBlocks": 0,
        "timestamp": "2016-10-17T21:24:36Z",
        "totalOps": 1027407650,
        "uniqueBlocks": 108180156,
        "uniqueBlocksUsedSpace": 244572686901,
        "usedMetadataSpace": 8745762816,
        "usedMetadataSpaceInSnapshots": 8745762816,
        "usedSpace": 244572686901,
        "zeroBlocks": 352971938
  }
    }
}
```
9.6

## <span id="page-12-0"></span>**GetClusterFullThreshold**

您可以使用 GetClusterFullThreshold 方法查看为集群填充度级别设置的阶段。此方 法将返回集群的所有填充度指标。

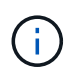

当集群达到块集群填充度的 " 错误 " 阶段时,随着集群接近 " 关键 " 阶段,所有卷上的最大 IOPS 都会线性降低到卷的最小 IOPS 。这有助于防止集群达到块集群填充度的关键阶段。

### **Parameters**

此方法没有输入参数。

### 返回值

#### 此方法具有以下返回值:

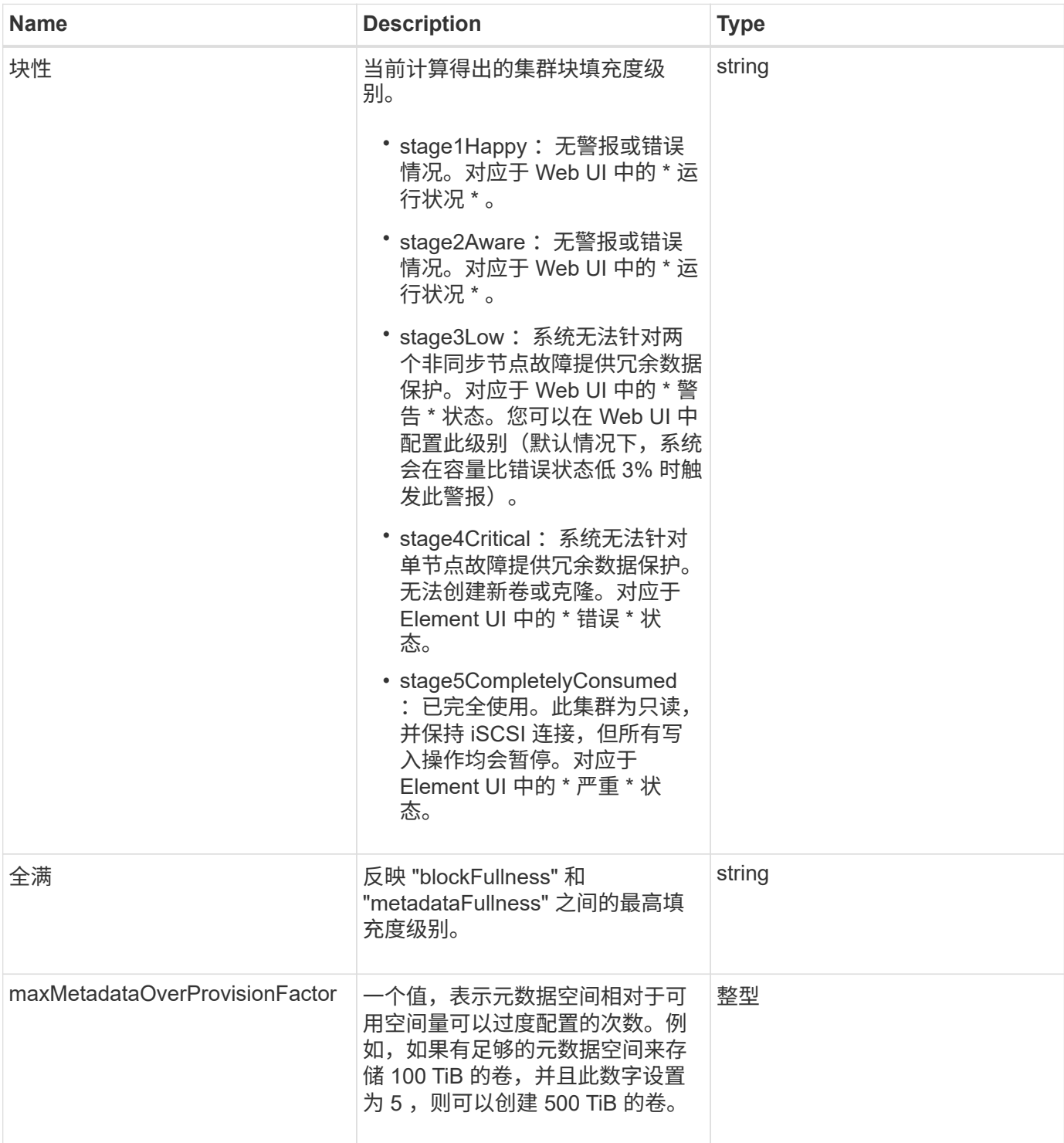

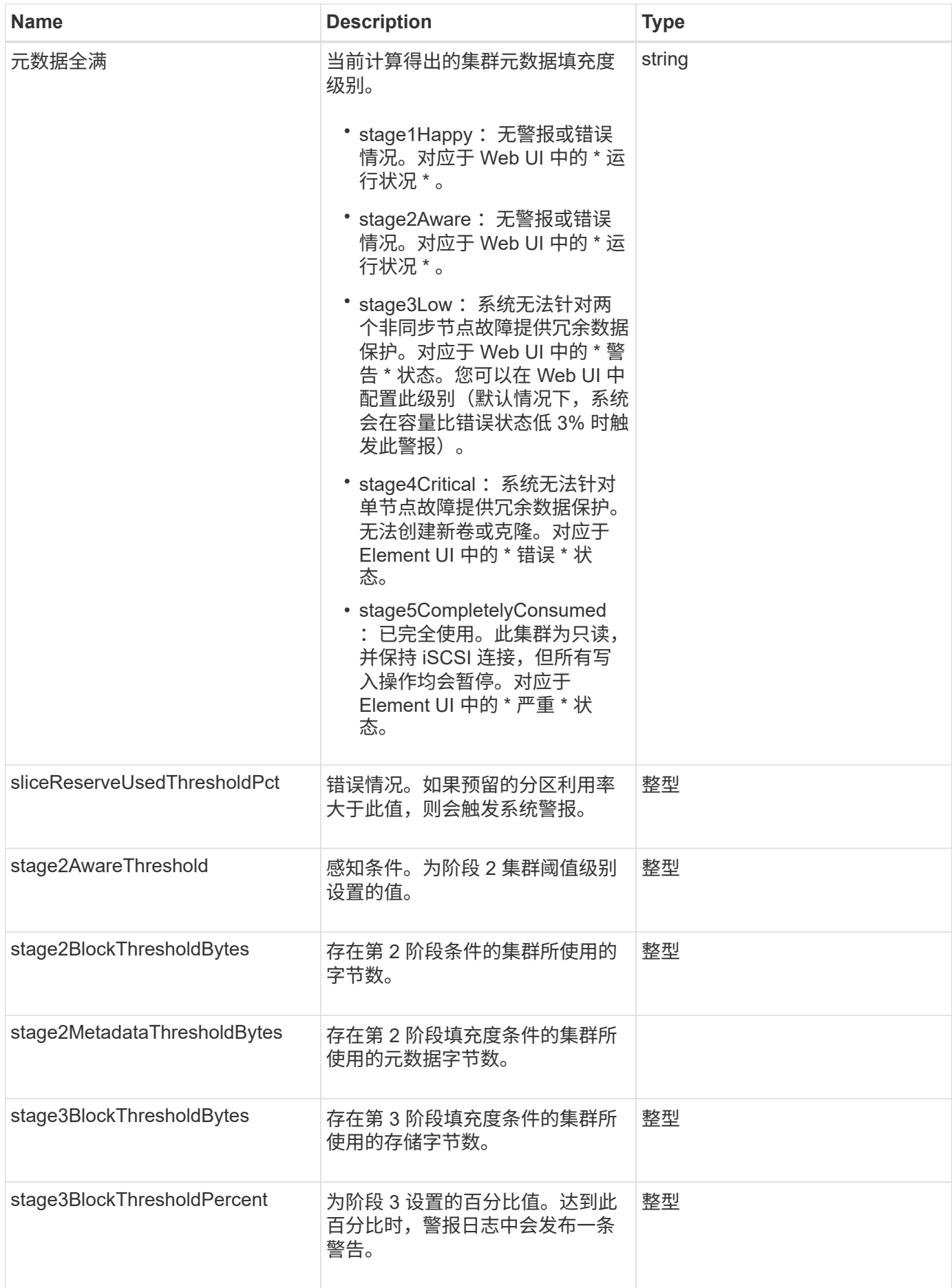

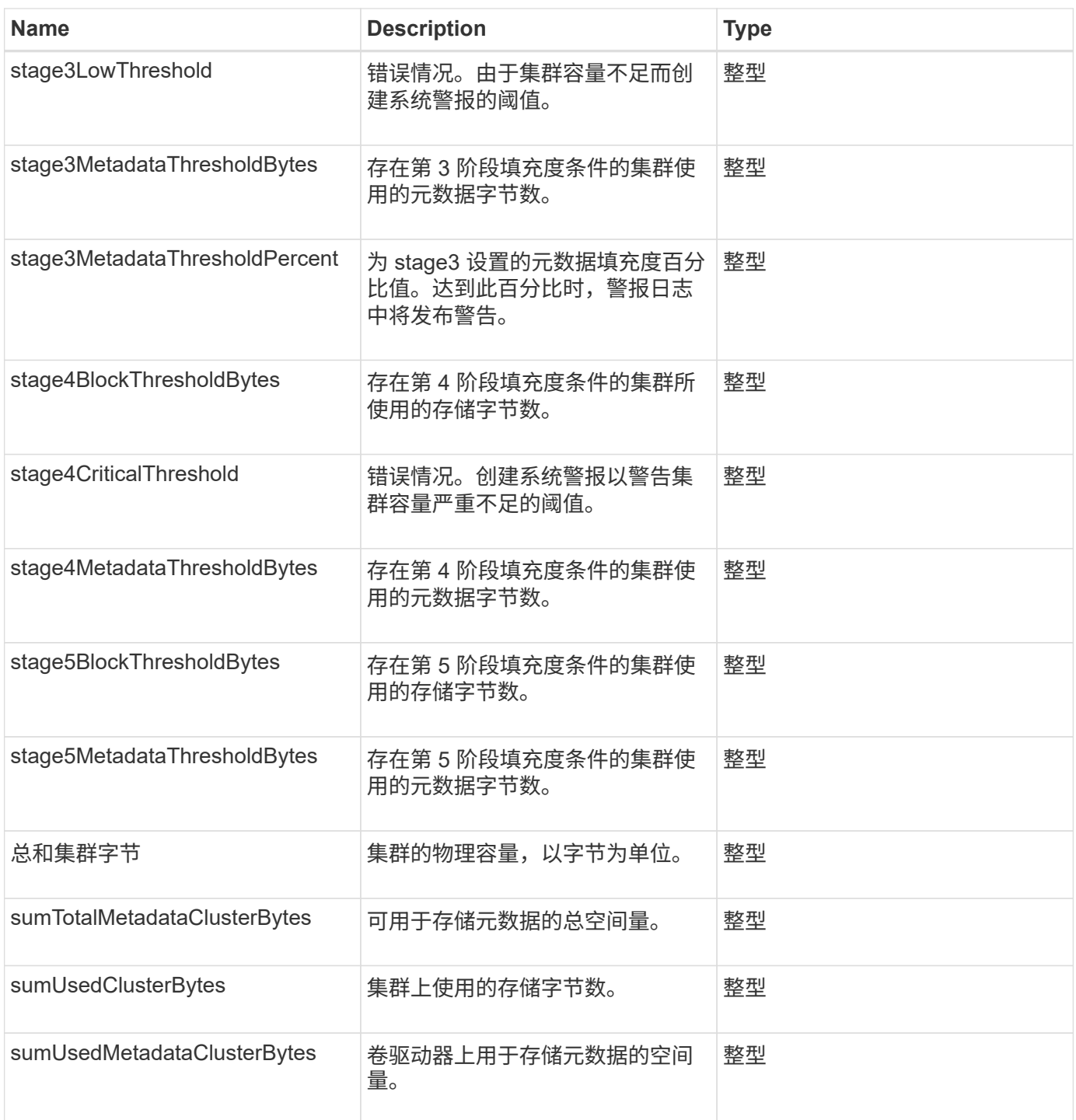

## 请求示例

此方法的请求类似于以下示例:

```
{
     "method" : "GetClusterFullThreshold",
     "params" : {},
     "id" : 1
}
```
### 响应示例

此方法返回类似于以下示例的响应:

```
{
   "id":1,
   "result":{
      "blockFullness":"stage1Happy",
      "fullness":"stage3Low",
      "maxMetadataOverProvisionFactor":5,
      "metadataFullness":"stage3Low",
      "sliceReserveUsedThresholdPct":5,
      "stage2AwareThreshold":3,
      "stage2BlockThresholdBytes":2640607661261,
      "stage3BlockThresholdBytes":8281905846682,
      "stage3BlockThresholdPercent":5,
      "stage3LowThreshold":2,
      "stage4BlockThresholdBytes":8641988709581,
      "stage4CriticalThreshold":1,
      "stage5BlockThresholdBytes":12002762096640,
      "sumTotalClusterBytes":12002762096640,
      "sumTotalMetadataClusterBytes":404849531289,
      "sumUsedClusterBytes":45553617581,
      "sumUsedMetadataClusterBytes":31703113728
   }
}
```
## 自版本以来的新增功能

9.6

了解更多信息

[ModifyClusterFullThreshold](#page-53-0)

## <span id="page-16-0"></span>**GetClusterHardwareInfo**

您可以使用 GetClusterHardwareInfo 方法检索集群中所有光纤通道节点, iSCSI 节 点和驱动器的硬件状态和信息。这通常包括制造商,供应商,版本以及其他相关硬件标识 信息。

参数

此方法具有以下输入参数:

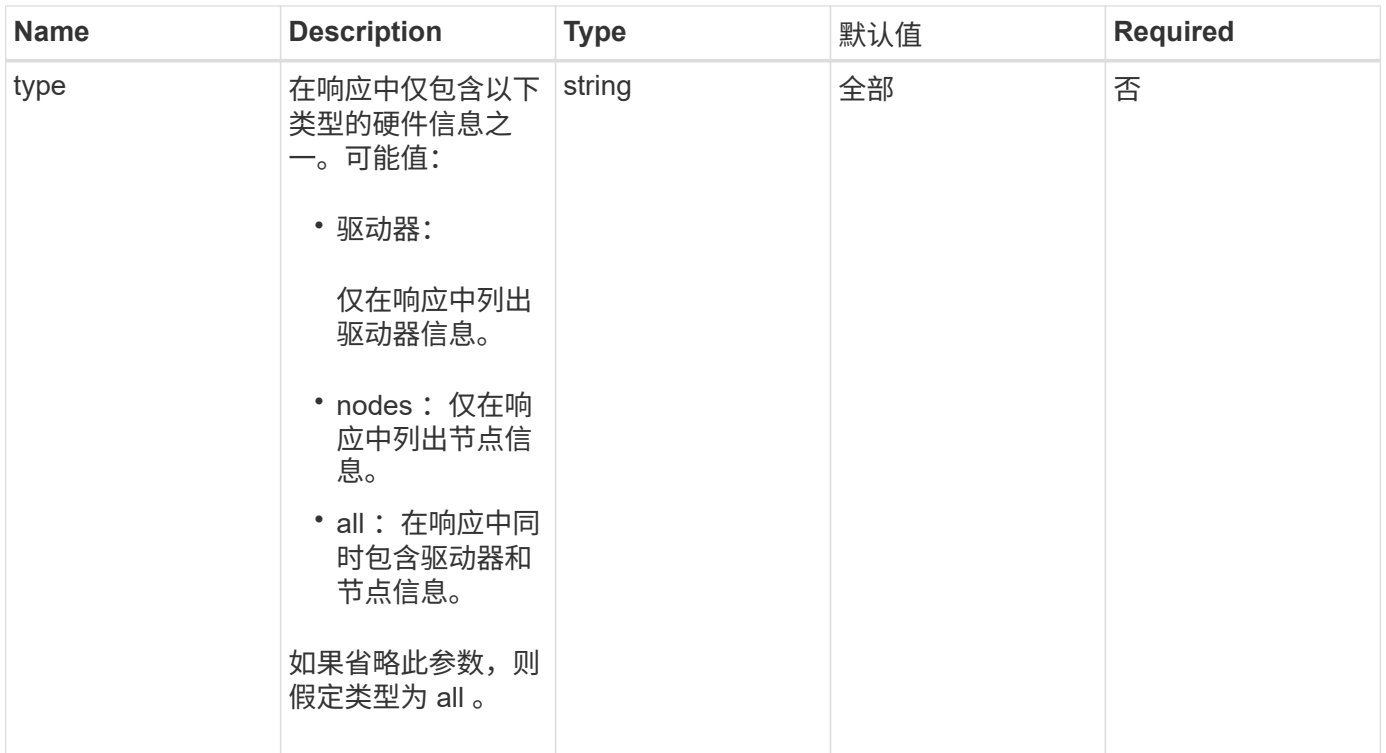

## 返回值

此方法具有以下返回值:

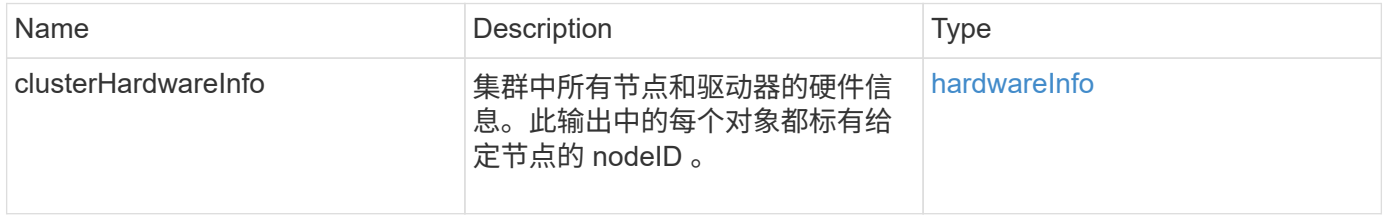

## 请求示例

此方法的请求类似于以下示例:

```
{
    "method": "GetClusterHardwareInfo",
      "params": {
          "type": "all"
      },
      "id": 1
}
```
## 响应示例

由于此响应示例的长度较长,因此它会记录在一个补充主题中。

9.6

## 了解更多信息

[GetClusterHardwareInfo](https://docs.netapp.com/zh-cn/element-software/api/reference_element_api_response_example_getclusterhardwareinfo.html)

## <span id="page-18-0"></span>**GetClusterInfo**

您可以使用 GetClusterInfo 方法返回有关集群的配置信息。

### **Parameters**

此方法没有输入参数。

## 返回值

此方法具有以下返回值:

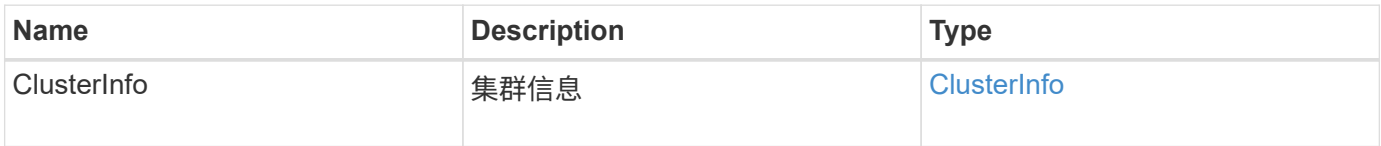

请求示例

此方法的请求类似于以下示例:

```
{
     "method": "GetClusterInfo",
     "params": {},
     "id" : 1
}
```
#### 响应示例

```
{
      "id": 1,
      "result": {
           "clusterInfo": {
                "attributes": {},
                "defaultProtectionScheme": "doubleHelix",
                "enabledProtectionSchemes": [
                     "doubleHelix"
              \frac{1}{\sqrt{2}}  "encryptionAtRestState": "disabled",
                "ensemble": [
                    "10.10.10.32",
                     "10.10.10.34",
                     "10.10.10.35",
                     "10.10.10.36",
                     "10.10.10.37"
              \frac{1}{2}  "mvip": "10.10.11.225",
                "mvipInterface": "team1G",
                "mvipNodeID": 3,
                "mvipVlanTag": "0",
                "name": "ClusterName",
                "repCount": 2,
                "softwareEncryptionAtRestState": "enabled",
                "supportedProtectionSchemes": [
                     "doubleHelix"
              \frac{1}{2},
                "svip": "10.10.10.111",
                "svipInterface": "team10G",
                "svipNodeID": 3,
                "svipVlanTag": "0",
                "uniqueID": "psmp",
                "uuid": "2f575d0c-36fe-406d-9d10-dbc1c306ade7"
           }
      }
}
```
9.6

## <span id="page-19-0"></span>**GetClusterInterfacePreference**

使用 GetClusterInterfacePreference 方法,与运行 Element 软件的存储集群集成 的系统可以获取有关现有集群接口首选项的信息。此方法供内部使用。

#### **Parameters**

此方法具有以下输入参数:

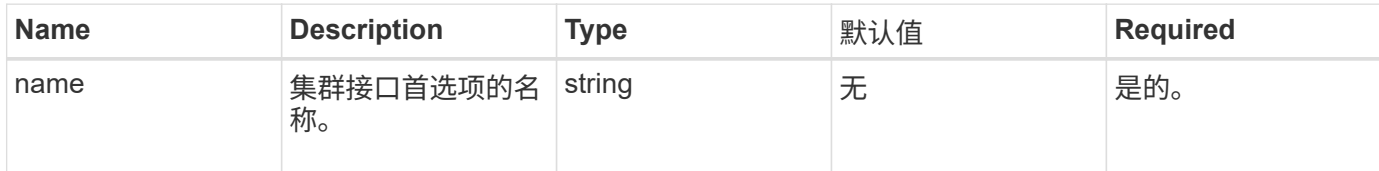

### 返回值

此方法具有以下返回值:

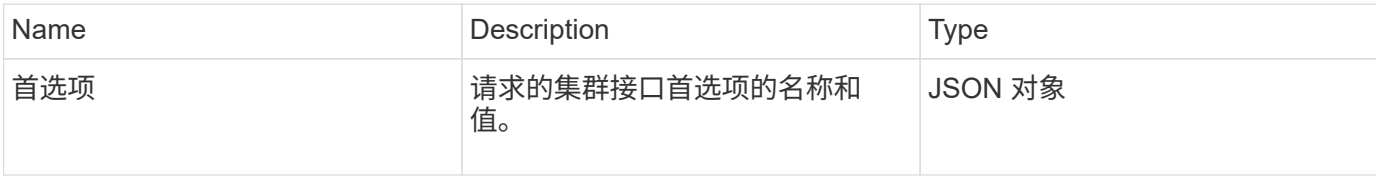

## 请求示例

此方法的请求类似于以下示例:

```
{
      "method": "GetClusterInterfacePreference",
      "params": {
           "name": "prefname"
           },
      "id": 1
}
```
## 响应示例

```
{
      "id": 1,
      "result": {
           "preference": {
                "name": "prefname",
                "value": "testvalue"
           }
      }
}
```
11.0

## <span id="page-21-0"></span>**GetClusterMasterNodeID**

您可以使用 GetClusterMasterNodeID 方法检索执行集群范围管理任务并持有存储虚 拟 IP 地址( SVIP)和管理虚拟 IP 地址( MVIP)的节点的 ID 。

#### **Parameters**

此方法没有输入参数。

#### 返回值

此方法具有以下返回值:

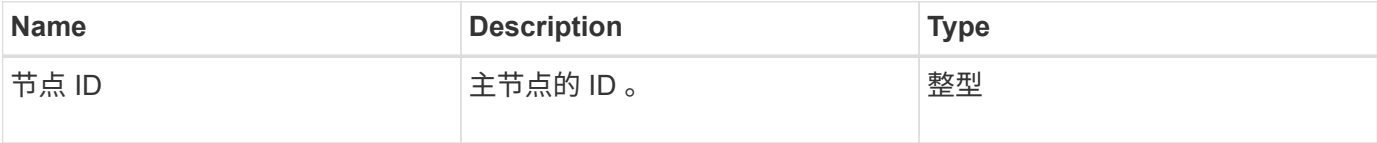

#### 请求示例

此方法的请求类似于以下示例:

```
{
    "method": "GetClusterMasterNodeID",
    "params": {},
    "id" : 1
}
```
#### 响应示例

```
{
    "id" : 1
    "result": {
       "nodeID": 1
     }
}
```
9.6

## <span id="page-22-0"></span>**GetClusterStats**

您可以使用 GetClusterStats 方法检索集群的高级别活动测量结果。返回的值是创建集 群后累积的值。

#### **Parameters**

此方法没有输入参数。

#### 返回值

此方法具有以下返回值:

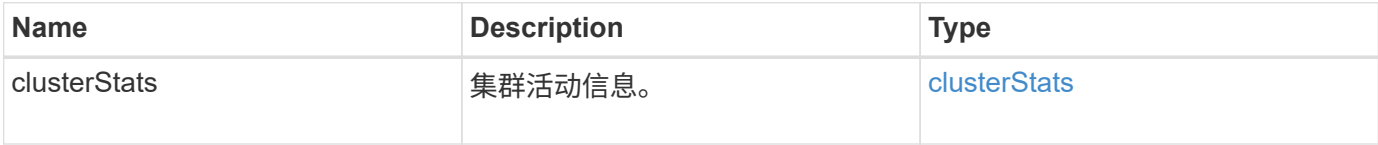

### 请求示例

此方法的请求类似于以下示例:

```
{
     "method": "GetClusterStats",
     "params": {},
     "id" : 1
}
```
#### 响应示例

```
{
    "id": 1,
    "result": {
      "clusterStats": {
        "actualIOPS": 9376,
        "averageIOPSize": 4198,
        "clientQueueDepth": 8,
        "clusterUtilization": 0.09998933225870132,
        "latencyUSec": 52,
        "normalizedIOPS": 15000,
        "readBytes": 31949074432,
        "readBytesLastSample": 30883840,
        "readLatencyUSec": 27,
        "readLatencyUSecTotal": 182269319,
        "readOps": 1383161,
        "readOpsLastSample": 3770,
        "samplePeriodMsec": 500,
        "servicesCount": 3,
        "servicesTotal": 3,
        "timestamp": "2017-09-09T21:15:39.809332Z",
        "unalignedReads": 0,
        "unalignedWrites": 0,
        "writeBytes": 8002002944,
        "writeBytesLastSample": 7520256,
        "writeLatencyUSec": 156,
        "writeLatencyUSecTotal": 231848965,
        "writeOps": 346383,
        "writeOpsLastSample": 918
      }
   }
}
```
9.6

## <span id="page-23-0"></span>**GetClusterVersionInfo**

您可以使用 GetClusterVersionInfo 方法检索有关集群中每个节点上运行的 Element 软件版本的信息。此方法还会返回有关当前正在升级软件的节点的信息。

#### **cluster version info** 对象成员

此方法具有以下对象成员:

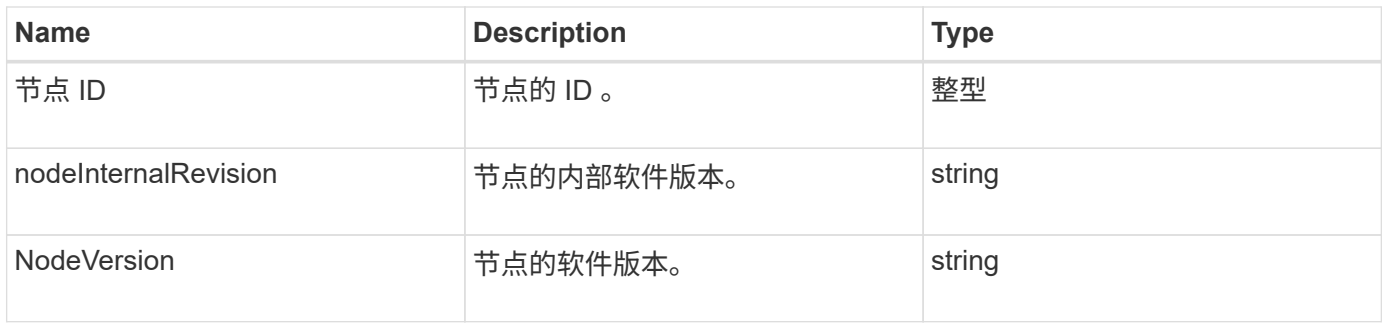

## **Parameters**

此方法没有输入参数。

## 返回值

此方法具有以下返回值:

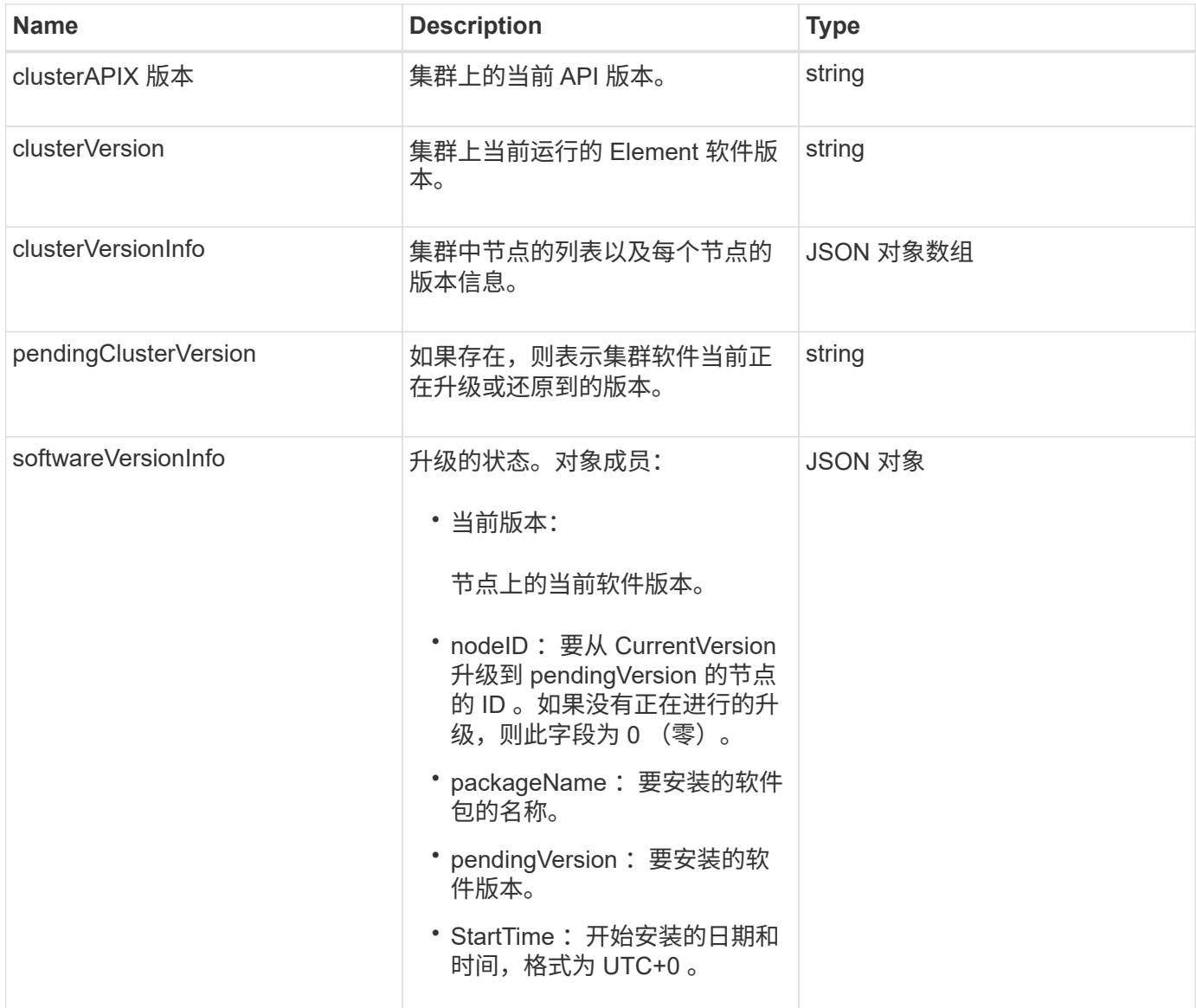

### 请求示例

此方法的请求类似于以下示例:

```
{
     "method": "GetClusterVersionInfo",
     "params": {},
     "id" : 1
}
```
## 响应示例

```
{
  "id": 1,
  "result": {
     "clusterAPIVersion": "6.0",
     "clusterVersion": "6.1382",
     "clusterVersionInfo": [
     {
        "nodeID": 1,
        "nodeInternalRevision": "BuildType=Release Element=carbon
Release=carbon ReleaseShort=carbon Version=6.1382 sfdev=6.28
Repository=dev Revision=061511b1e7fb BuildDate=2014-05-28T18:26:45MDT",
        "nodeVersion": "6.1382"
     },
     {
        "nodeID": 2,
        "nodeInternalRevision": "BuildType=Release Element=carbon
Release=carbon ReleaseShort=carbon Version=6.1382 sfdev=6.28
Repository=dev Revision=061511b1e7fb BuildDate=2014-05-28T18:26:45MDT",
        "nodeVersion": "6.1382"
     },
     {
        "nodeID": 3,
        "nodeInternalRevision": "BuildType=Release Element=carbon
Release=carbon ReleaseShort=carbon Version=6.1382 sfdev=6.28
Repository=dev Revision=061511b1e7fb BuildDate=2014-05-28T18:26:45MDT",
        "nodeVersion": "6.1382"
     },
     {
        "nodeID": 4,
        "nodeInternalRevision": "BuildType=Release Element=carbon
Release=carbon ReleaseShort=carbon Version=6.1382 sfdev=6.28
Repository=dev Revision=061511b1e7fb BuildDate=2014-05-28T18:26:45MDT",
        "nodeVersion": "6.1382"
     }
 \frac{1}{2}  "softwareVersionInfo": {
        "currentVersion": "6.1382",
        "nodeID": 0,
        "packageName": "",
        "pendingVersion": "6.1382",
        "startTime": ""
      }
    }
}
```
9.6

## <span id="page-27-0"></span>**GetFeatureStatus**

您可以使用 GetFeatureStatus 方法检索集群功能的状态。

## 参数

此方法具有以下输入参数:

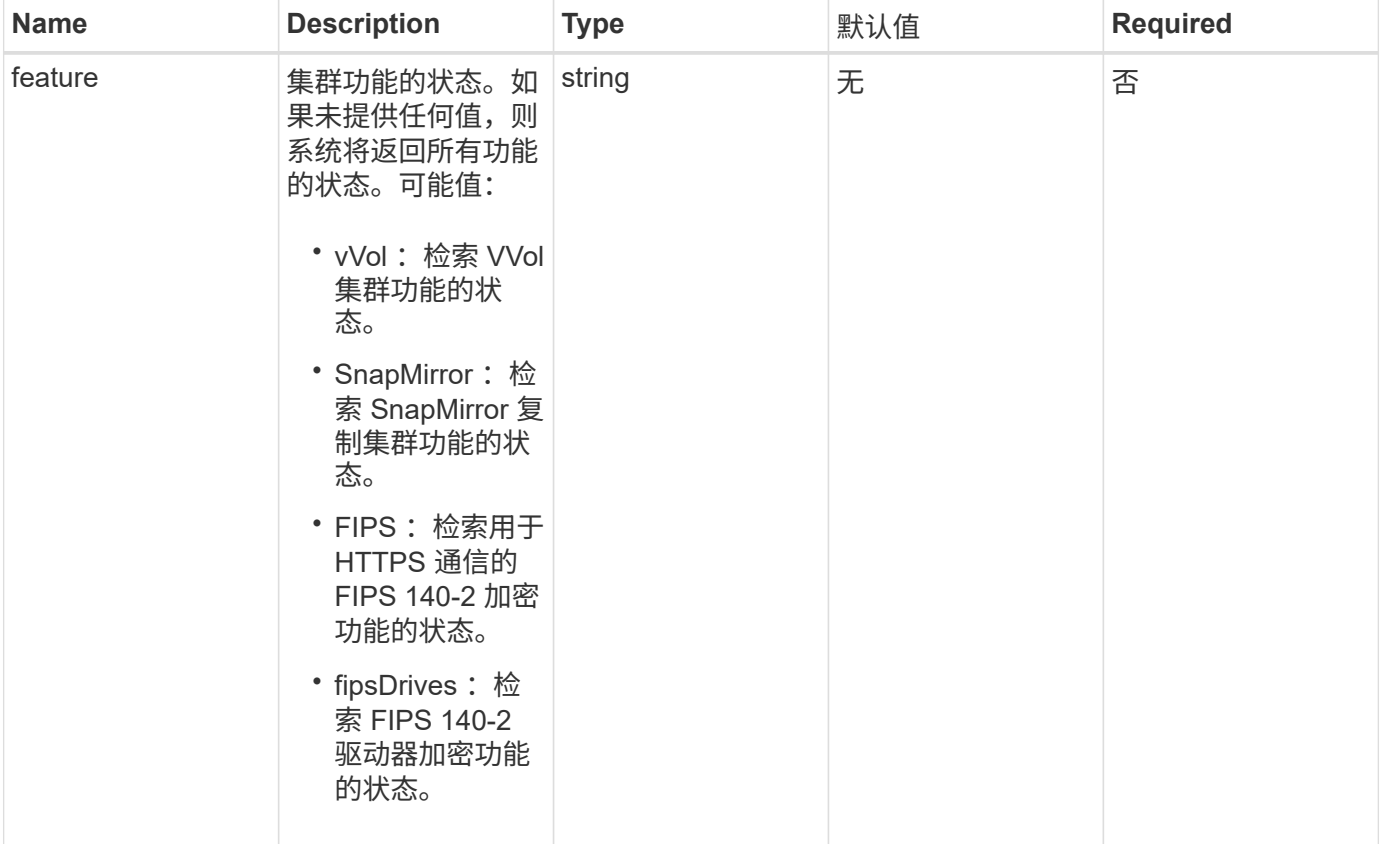

## 返回值

此方法具有以下返回值:

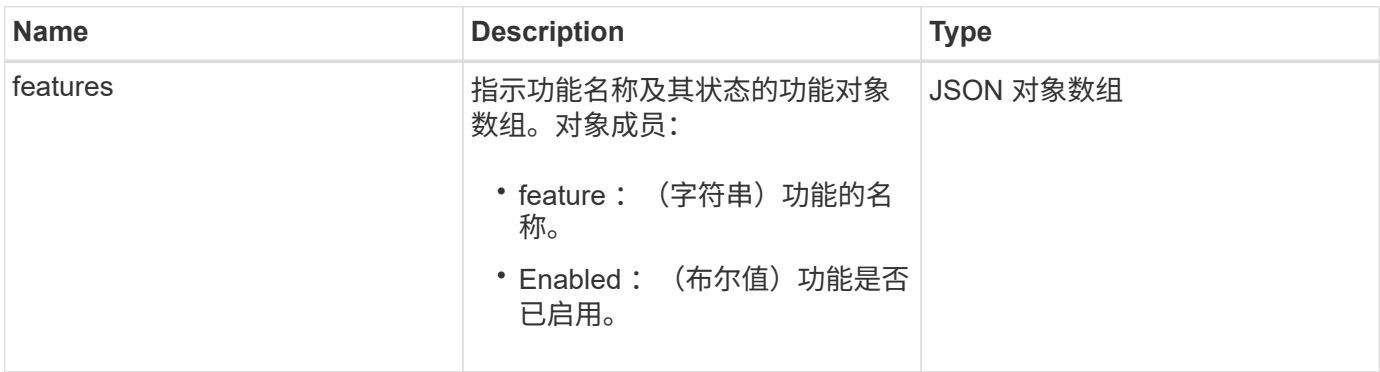

#### 请求示例

此方法的请求类似于以下示例:

```
{
    "method": "GetFeatureStatus",
      "params": {
      },
      "id": 1
}
```
### 响应示例

此方法返回类似于以下示例的响应:

```
{
     "id": 1,
     "result": {
         "features": [
\{  "enabled": true,
                 "feature": "Vvols"
             },
\{  "enabled": true,
                 "feature": "SnapMirror"
             },
\{  "enabled": true,
                 "feature": "Fips"
             },
\{  "enabled": true,
                 "feature": "FipsDrives"
  }
         ]
    }
}
```
## 自版本以来的新增功能

9.6

## <span id="page-29-0"></span>**GetLoginSessionInfo**

您可以使用 GetLoginSessionInfo 方法返回登录身份验证会话对登录 Shell 和 TUI 均 有效的时间段。

#### **Parameters**

此方法没有输入参数。

#### 返回值

此方法具有以下返回值:

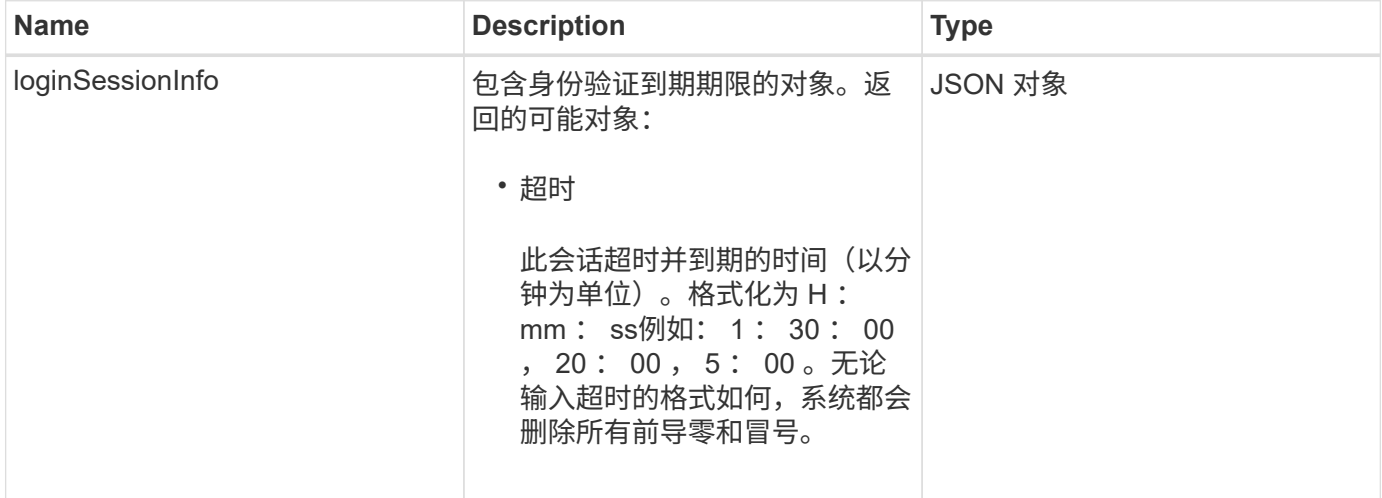

#### 请求示例

此方法的请求类似于以下示例:

```
{
   "method": "GetLoginSessionInfo",
      "params": {},
    "id" : 1
}
```
响应示例

```
{
"id": 1,
    "result" : {
      "loginSessionInfo" : {
         "timeout" : "30:00"
     }
   }
}
```
9.6

## <span id="page-30-0"></span>**GetNodeHardwareInfo**

您可以使用 GetNodeHardwareInfo 方法返回指定节点的所有硬件信息和状态。这通常 包括制造商,供应商,版本以及其他相关硬件标识信息。

### 参数

此方法具有以下输入参数:

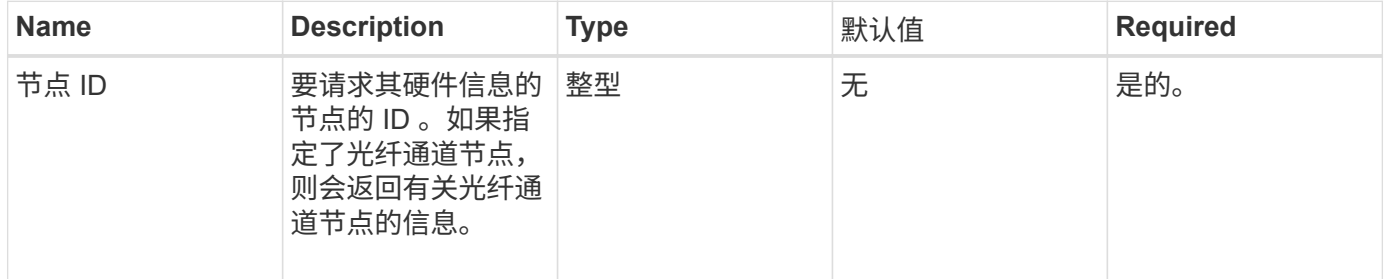

## 返回值

此方法具有以下返回值:

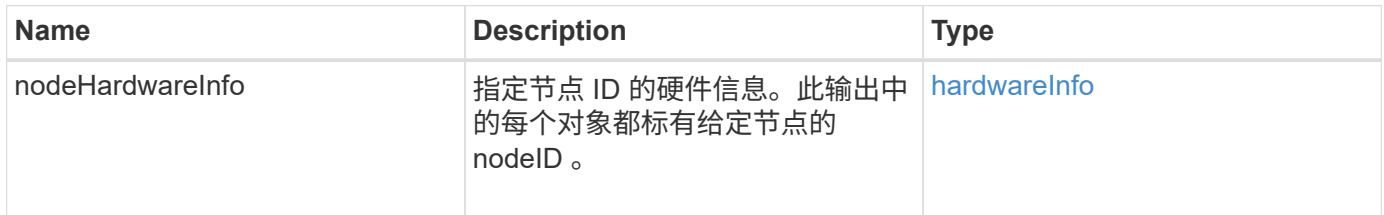

## 请求示例

此方法的请求类似于以下示例:

```
{
     "method": "GetNodeHardwareInfo",
     "params": {
       "nodeID": 1
     },
"id" : 1
}
```
#### 响应示例

由于此响应示例的长度较长,因此它会记录在一个补充主题中。

自版本以来的新增功能

9.6

了解更多信息

[GetNodeHardwareInfo](https://docs.netapp.com/zh-cn/element-software/api/reference_element_api_response_example_getnodehardwareinfo_fibre_channel.html) [\(光纤通道节点的输出\)](https://docs.netapp.com/zh-cn/element-software/api/reference_element_api_response_example_getnodehardwareinfo_fibre_channel.html)

[GetNodeHardwareInfo](https://docs.netapp.com/zh-cn/element-software/api/reference_element_api_response_example_getnodehardwareinfo.html) [\(](https://docs.netapp.com/zh-cn/element-software/api/reference_element_api_response_example_getnodehardwareinfo.html) [iSCSI](https://docs.netapp.com/zh-cn/element-software/api/reference_element_api_response_example_getnodehardwareinfo.html) [的输出\)](https://docs.netapp.com/zh-cn/element-software/api/reference_element_api_response_example_getnodehardwareinfo.html)

## <span id="page-31-0"></span>**GetNodeStats**

您可以使用 GetNodeStats 方法检索单个节点的高级别活动测量结果。

#### 参数

此方法具有以下输入参数:

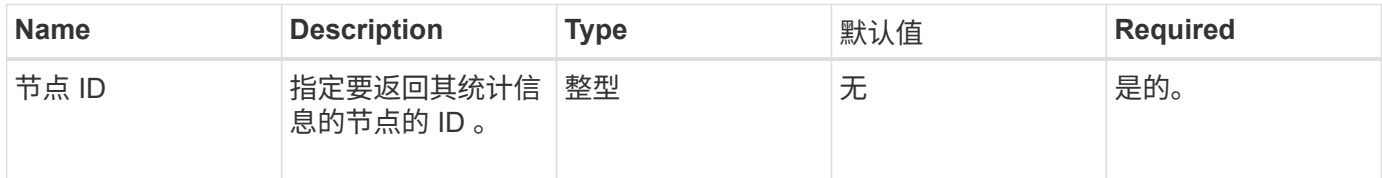

### 返回值

此方法具有以下返回值:

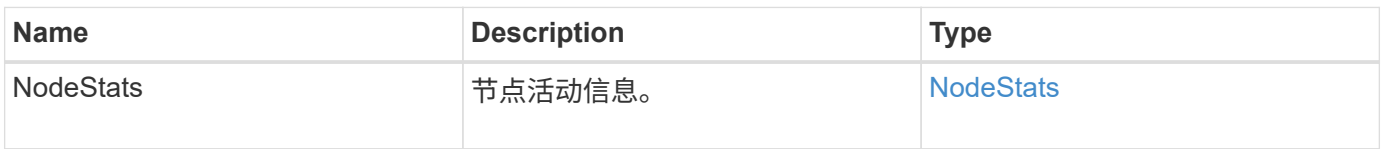

## 请求示例

此方法的请求类似于以下示例:

```
{
     "method": "GetNodeStats",
     "params": {
       "nodeID": 5
     },
     "id": 1
}
```
#### 响应示例

此方法返回类似于以下示例的响应:

```
{
     "id" : 1,
     "result" : {
       "nodeStats" : {
         "cBytesIn" : 9725856460404,
         "cBytesOut" : 16730049266858,
         "cpu" : 98,
         "mBytesIn" : 50808519,
         "mBytesOut" : 52040158,
         "networkUtilizationCluster" : 84,
         "networkUtilizationStorage" : 0,
         "sBytesIn" : 9725856460404,
         "sBytesOut" : 16730049266858,
         "timestamp" : "2012-05-16T19:14:37.167521Z",
         "usedMemory" : 41195708000
       }
     }
}
```
自版本以来的新增功能

9.6

## <span id="page-32-0"></span>**ListActiveNodes**

您可以使用 ListActiveNodes 方法返回集群中当前活动节点的列表。

#### **Parameters**

此方法没有输入参数。

#### 返回值

此方法具有以下返回值:

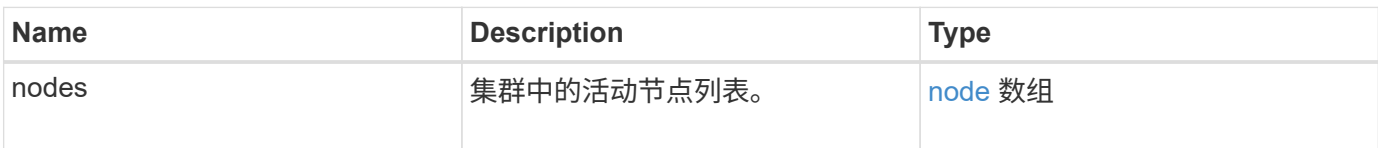

## 请求示例

此方法的请求类似于以下示例:

```
{
     "method": "ListActiveNodes",
     "params": {},
     "id" : 1
}
```
响应示例

由于此响应示例的长度较长,因此它会记录在一个补充主题中。

自版本以来的新增功能

9.6

了解更多信息

**[ListActiveNodes](https://docs.netapp.com/zh-cn/element-software/api/reference_element_api_response_example_listactivenodes.html)** 

## <span id="page-33-0"></span>**ListAllNodes**

您可以使用 ListAllNodes 方法列出集群中的活动节点和待定节点。

#### **Parameters**

此方法没有输入参数。

#### 返回值

此方法具有以下返回值:

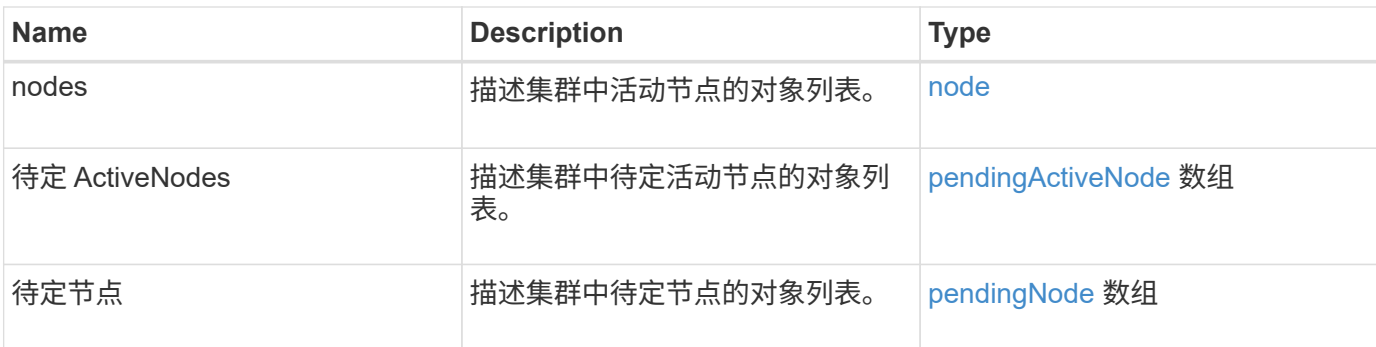

## 请求示例

此方法的请求类似于以下示例:

```
{
    "method": "ListAllNodes",
     "params": {},
     "id" : 1
}
```
#### 响应示例

```
{
       "id": 1,
       "result": {
            "nodes": [
\{  "associatedFServiceID": 0,
                       "associatedMasterServiceID": 1,
                       "attributes": {},
                       "chassisName": "CT5TV12",
                       "cip": "10.1.1.1",
                       "cipi": "Bond10G",
                       "fibreChannelTargetPortGroup": null,
                       "mip": "10.1.1.1",
                       "mipi": "Bond1G",
                       "name": "NLABP0704",
                       "nodeID": 1,
                       "nodeSlot": "",
                       "platformInfo": {
                            "chassisType": "R620",
                            "cpuModel": "Intel",
                            "nodeMemoryGB": 72,
                            "nodeType": "SF3010",
                            "platformConfigVersion": "0.0.0.0"
\}, \}, \}, \}, \}, \}, \}, \}, \}, \}, \}, \}, \}, \}, \}, \}, \}, \}, \}, \}, \}, \}, \}, \}, \}, \}, \}, \}, \}, \}, \}, \}, \}, \}, \}, \}, \},
                       "sip": "10.1.1.1",
                       "sipi": "Bond10G",
                       "softwareVersion": "11.0",
                       "uuid": "4C4C4544-0054",
                       "virtualNetworks": []
  }
            ],
            "pendingActiveNodes": [],
            "pendingNodes": []
      }
}
```
9.6

## <span id="page-35-0"></span>**ListClusterFaults**

您可以使用 ListClusterFaults 方法列出有关在集群上检测到的任何故障的信息。使 用此方法,您可以列出当前故障以及已解决的故障。系统每 30 秒缓存一次故障。

#### **Parameters**

此方法具有以下输入参数:

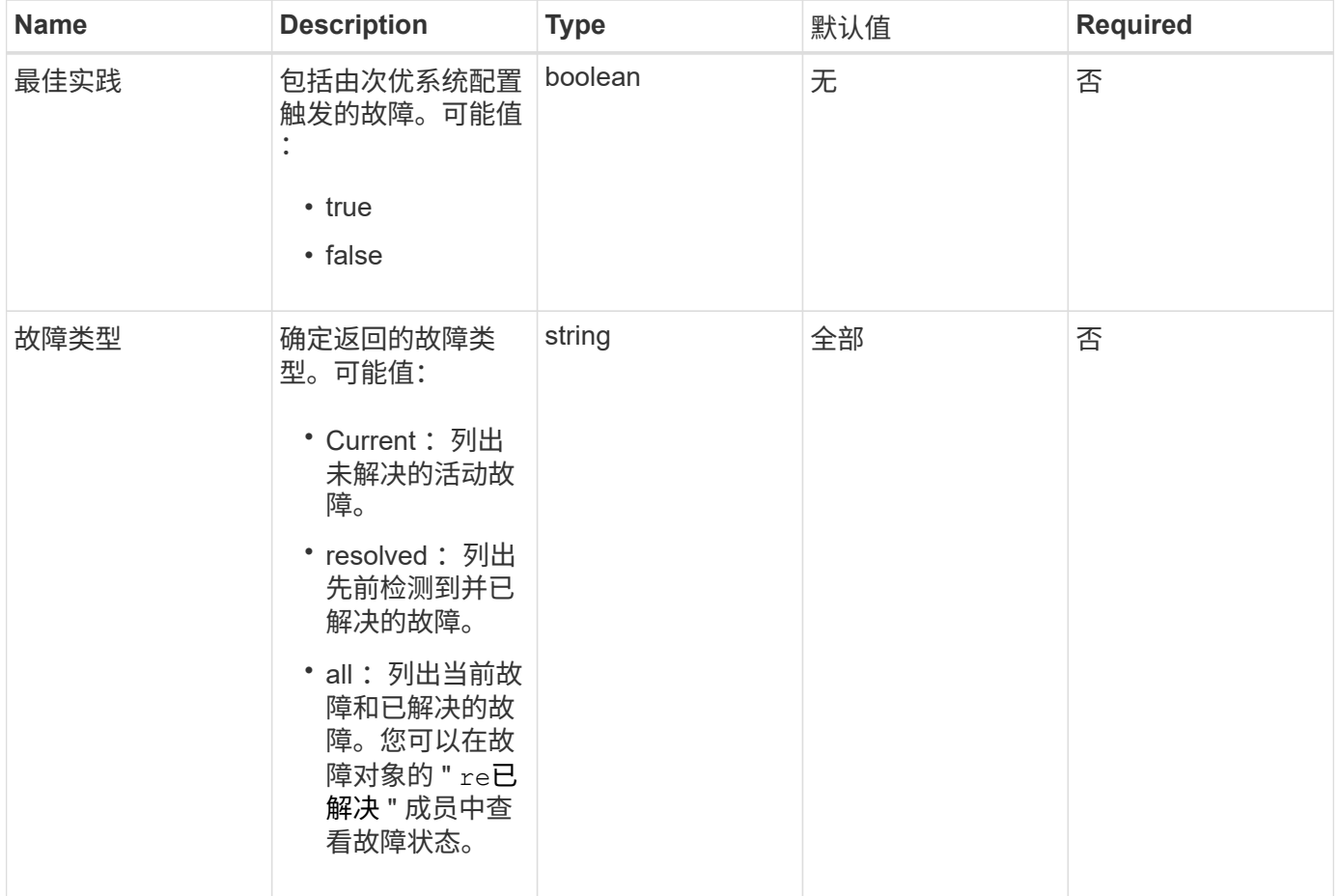

## 返回值

此方法具有以下返回值:

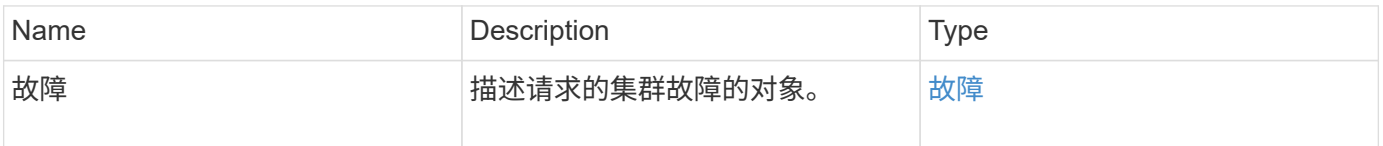

## 请求示例

此方法的请求类似于以下示例:

```
{
    "method": "ListClusterFaults",
     "params": {
        "faultTypes": "current",
       "bestPractices": true
      },
      "id": 1
}
```
## 响应示例

```
{
    "id": 1,
    "result": {
      "faults": [
        {
           "clusterFaultID": 1,
           "code": "notUsingLACPBondMode",
           "data": null,
           "date": "2016-04-26T14:57:04.275286Z",
           "details": "Bond1G interfaces found not using LACP bond mode.
Nodes not set to LACP bond mode: \{1, 2, 4, 5\}",
           "driveID": 0,
           "driveIDs": [],
           "nodeHardwareFaultID": 0,
           "nodeID": 0,
           "resolved": false,
           "resolvedDate": "",
           "serviceID": 0,
           "severity": "bestPractice",
           "type": "cluster"
        },
         {
           "clusterFaultID": 9,
           "code": "disconnectedClusterPair",
           "data": null,
           "date": "2016-04-26T20:40:08.736597Z",
           "details": "One of the clusters in a pair may have become
misconfigured or disconnected. Remove the local pairing and retry pairing
the clusters. Disconnected Cluster Pairs: []. Misconfigured Cluster Pairs:
[3]",
           "driveID": 0,
           "driveIDs": [],
           "nodeHardwareFaultID": 0,
           "nodeID": 0,
           "resolved": false,
           "resolvedDate": "",
           "serviceID": 0,
           "severity": "warning",
           "type": "cluster"
        }
      ]
    }
}
```
9.6

## <span id="page-39-0"></span>**ListClusterInterfacePreferences**

使用 ListClusterInterfacePreference 方法,与运行 Element 软件的存储集群集 成的系统可以列出存储在系统上的现有集群接口首选项。此方法供内部使用。

#### **Parameters**

此方法没有输入参数。

#### 返回值

此方法具有以下返回值:

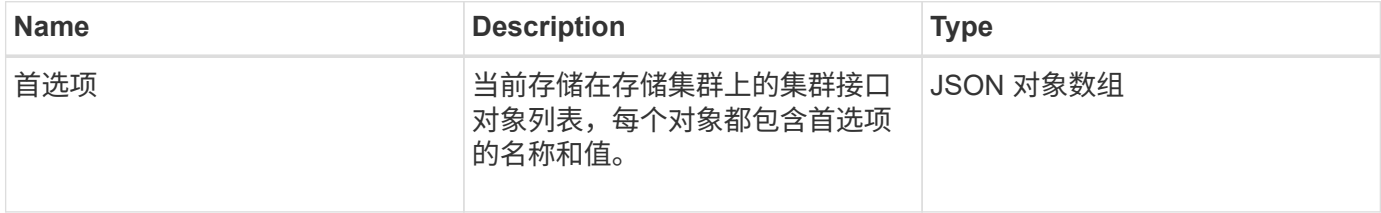

请求示例

此方法的请求类似于以下示例:

```
{
      "method": "ListClusterInterfacePreferences",
      "params": {
      },
      "id": 1
}
```
#### 响应示例

```
{
     "id": 1,
     "result": {
         "preferences": [
\{  "name": "prefname",
                 "value": "testvalue"
  }
         ]
     }
}
```
11.0

## <span id="page-40-0"></span>**ListEvents**

您可以使用 ListEvents 方法列出在集群上检测到的事件,按从旧到最新的顺序进行排 序。

#### **Parameters**

此方法具有以下输入参数:

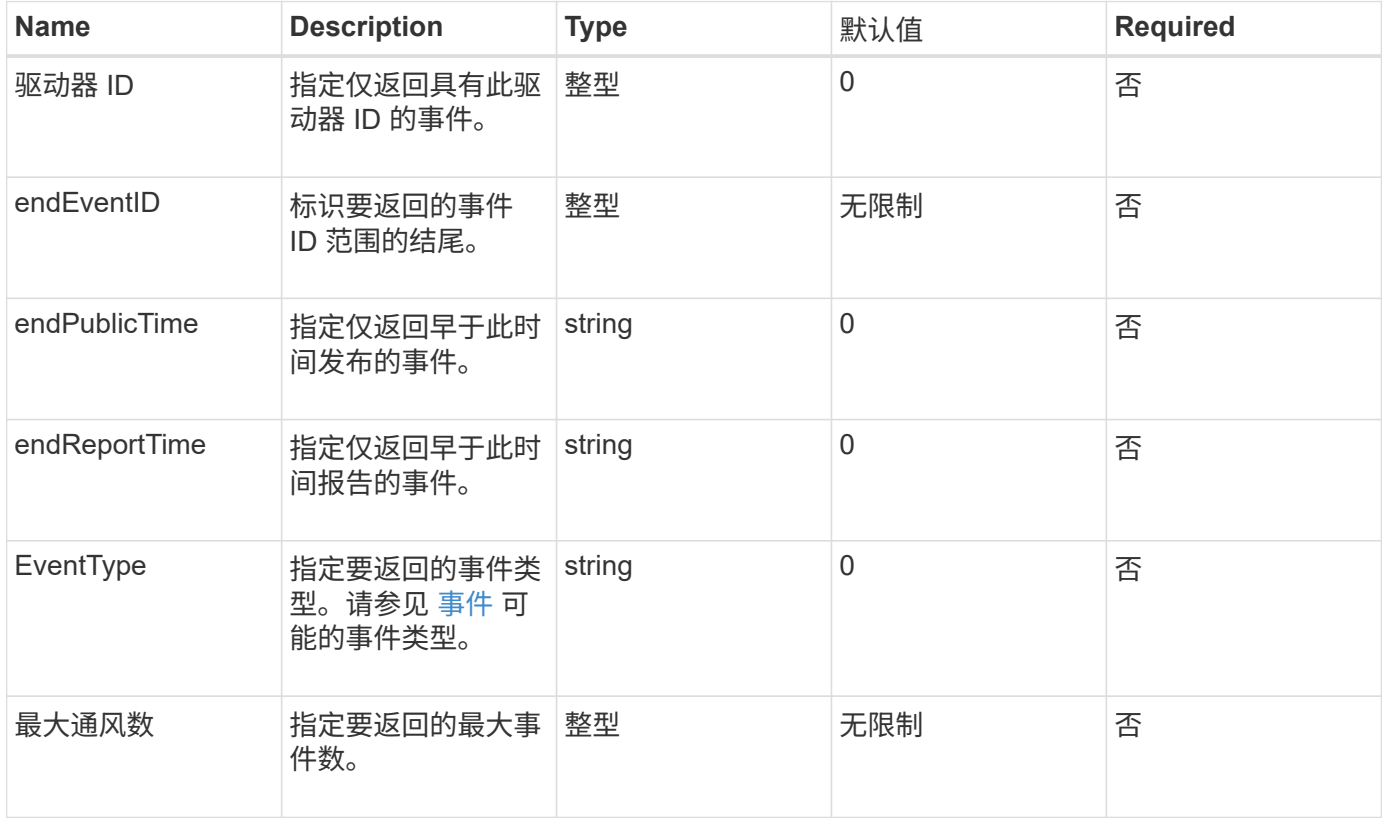

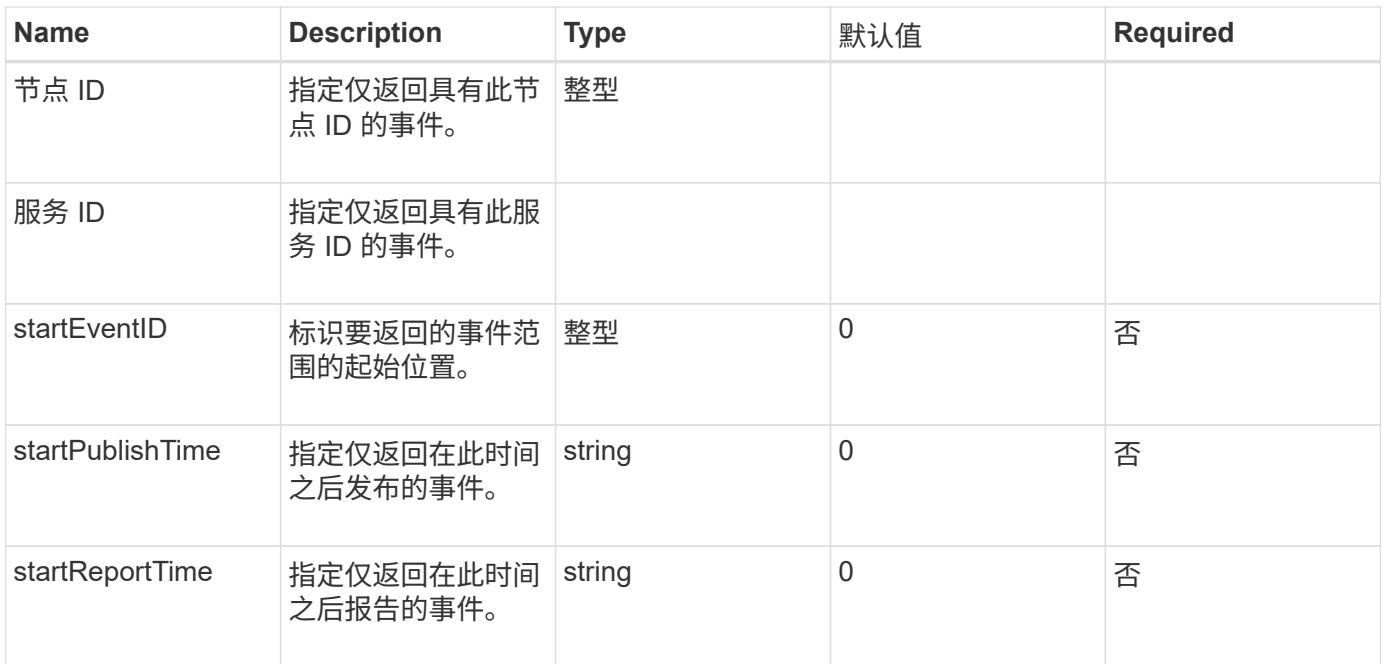

## 返回值

#### 此方法具有以下返回值:

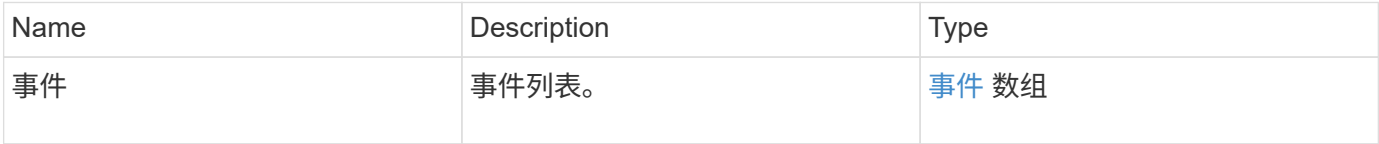

## 请求示例

此方法的请求类似于以下示例:

```
{
     "method": "ListEvents",
     "params": {
     },
     "id" : 1
}
```
### 响应示例

```
{
   "id":1,
   "result":{
      "events":[
```

```
\{  "details":
\{  "paramGCGeneration":1431550800,
                 "paramServiceID":2
              },
            "driveID":0,
            "eventID":2131,
            "eventInfoType":"gcEvent",
            "message":"GC Cluster Coordination Complete",
            "nodeID":0,
            "serviceID":2,
            "severity":0,
            "timeOfPublish":"2015-05-13T21:00:02.361354Z",
            "timeOfReport":"2015-05-13T21:00:02.361269Z"
         },{
            "details":
\{"eligibleBS":[5,6,7,8,9,10,11,12,13,14,15,16,17,18,19,24,25,26,27,28,29,30
,31,40,41,42,43,44,45,46,47,52,53,54,55,56,57,58,59,60],
                     "generation":1431550800,
                     "participatingSS":[23,35,39,51]
                  },
            "driveID":0,
            "eventID":2130,
            "eventInfoType":"gcEvent",
            "message":"GCStarted",
            "nodeID":0,
            "serviceID":2,
            "severity":0,
            "timeOfPublish":"2015-05-13T21:00:02.354128Z",
            "timeOfReport":"2015-05-13T21:00:02.353894Z"
         },{
            "details":"",
            "driveID":0,
            "eventID":2129,
            "eventInfoType":"tSEvent",
            "message":"return code:2 t:41286 tt:41286 qcc:1 qd:1 qc:1 vrc:1
tt:2 ct:Write etl:524288",
            "nodeID":0,
            "serviceID":0,
            "severity":0,
            "timeOfPublish":"2015-05-13T20:45:21.586483Z",
            "timeOfReport":"2015-05-13T20:45:21.586311Z"
         }
```
9.6

## <span id="page-43-0"></span>**ListNodeStats**

您可以使用 ListNodeStats 方法查看存储集群中所有存储节点的高级别活动测量结果。

### **Parameters**

此方法没有输入参数。

### 返回值

此方法具有以下返回值:

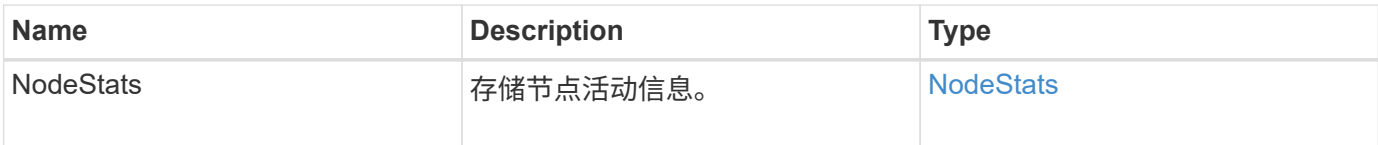

## 请求示例

此方法的请求类似于以下示例:

```
{
     "method": "ListNodeStats",
     "params": {},
     "id" : 1
}
```
#### 响应示例

```
{
     "id": 1,
     "result": {
       "nodeStats": {
         "nodes": [
\{  "cBytesIn": 46480366124,
            "cBytesOut": 46601523187,
            "cpu": 0,
            "mBytesIn": 59934129,
            "mBytesOut": 41620976,
            "networkUtilizationCluster": 0,
            "networkUtilizationStorage": 0,
            "nodeID": 1,
            "sBytesIn": 46480366124,
            "sBytesOut": 46601523187,
            "timestamp": 1895558254814,
            "usedMemory": 31608135680
  }
[bi and lead \frac{1}{2}  }
 }
```
9.6

## <span id="page-44-0"></span>**ListISCSISessions**

您可以使用 ListISCSISessions 方法列出集群中卷的 iSCSI 连接信息。

#### **Parameters**

此方法没有输入参数。

### 返回值

此方法具有以下返回值:

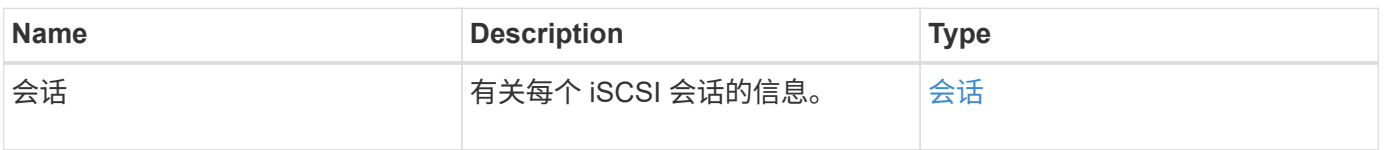

## 请求示例

此方法的请求类似于以下示例:

```
{
     "method": "ListISCSISessions",
     "params": {},
     "id" : 1
}
```
## 响应示例

```
 {
    "id": 1,
    "result": {
      "sessions": [
        {
           "accountID": 1,
           "accountName": "account1",
           "authentication": {
               "authMethod": "CHAP",
               "chapAlgorithm": "SHA3_256",
               "chapUsername": "iqn.1994-05.com."redhat:1cf11f3eed3",
               "direction": "two-way"
           },
           "createTime": "2022-10-03T22:02:49.121723Z",
           "driveID": 23,
           "driveIDs": [23],
           "initiator": null,
           "initiatorIP": "10.1.1.1:37138",
           "initiatorName": "iqn.2010-01.net.solidfire.eng:c",
           "initiatorPortName": "iqn.2010-
01.net.solidfire.eng:c,i,0x23d860000",
           "initiatorSessionID": 9622126592,
           "msSinceLastIscsiPDU": 243,
           "msSinceLastScsiCommand": 141535021,
           "nodeID": 3,
           "serviceID": 6,
           "sessionID": 25769804943,
           "targetIP": "10.1.1.2:3260",
           "targetName": "iqn.2010-01.com.solidfire:a7sd.3",
           "targetPortName": "iqn.2010-01.com.solidfire:a7sd.3,t,0x1",
           "virtualNetworkID": 0,
           "volumeID": 3,
           "volumeInstance": 140327214758656
        }
       ...
      ]
    }
}
```
9.6

## <span id="page-47-0"></span>**ListServices**

您可以使用 ListServices 方法列出集群上运行的节点,驱动器,当前软件和其他服务 的服务信息。

#### **Parameters**

此方法没有输入参数。

#### 返回值

此方法具有以下返回值:

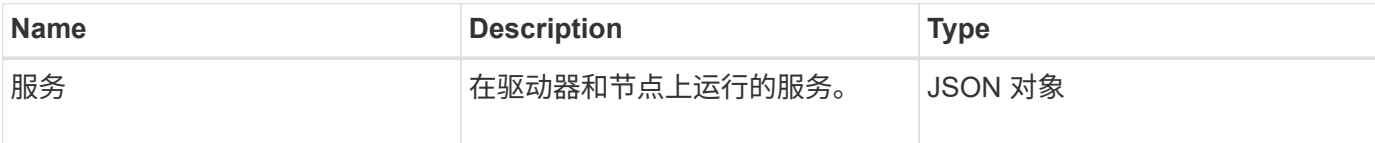

## 请求示例

此方法的请求类似于以下示例:

```
{
     "method": "ListServices",
     "params": {},
     "id" : 1
}
```
#### 响应示例

```
"id": 1,
"result": {
      "services": [
\{  "drive": {
                   "assignedService": 22,
                   "asyncResultIDs": [],
                   "attributes": {},
                   "capacity": 300069052416,
                   "customerSliceFileCapacity": 0,
                   "driveID": 5,
                   "driveStatus": "assigned",
                   "driveType": "block",
                   "failCount": 0,
```

```
  "nodeID": 4,
                     "reservedSliceFileCapacity": 0,
                     "serial": "scsi-SATA_INTEL_SSDSC2",
                     "slot": 3
                },
                "drives": [
\{  "assignedService": 22,
                          "asyncResultIDs": [],
                          "attributes": {},
                          "capacity": 300069052416,
                          "customerSliceFileCapacity": 0,
                          "driveID": 5,
                          "driveStatus": "assigned",
                          "driveType": "Block",
                          "failCount": 0,
                          "nodeID": 4,
                          "reservedSliceFileCapacity": 0,
                          "serial": "scsi-SATA_INTEL_SSDSC2",
                          "slot": 3
  }
              \frac{1}{2}  "node": {
                     "associatedFServiceID": 0,
                     "associatedMasterServiceID": 1,
                     "attributes": {},
                     "cip": "10.117.63.18",
                     "cipi": "Bond10G",
                     "fibreChannelTargetPortGroup": null,
                     "mip": "10.117.61.18",
                     "mipi": "Bond1G",
                     "name": "node4",
                     "nodeID": 4,
                     "nodeSlot": "",
                     "platformInfo": {
                          "chassisType": "R620",
                          "cpuModel": "Intel(R) Xeon(R) CPU",
                          "nodeMemoryGB": 72,
                          "nodeType": "SF3010",
                          "platformConfigVersion": "10.0"
\}, \}, \}, \}, \}, \}, \}, \}, \}, \}, \}, \}, \}, \}, \}, \}, \}, \}, \}, \}, \}, \}, \}, \}, \}, \}, \}, \}, \}, \}, \}, \}, \}, \}, \}, \}, \},
                     "sip": "10.117.63.18",
                     "sipi": "Bond10G",
                     "softwareVersion": "10.0",
                     "uuid": "4C4C4544-0053",
                     "virtualNetworks": []
```
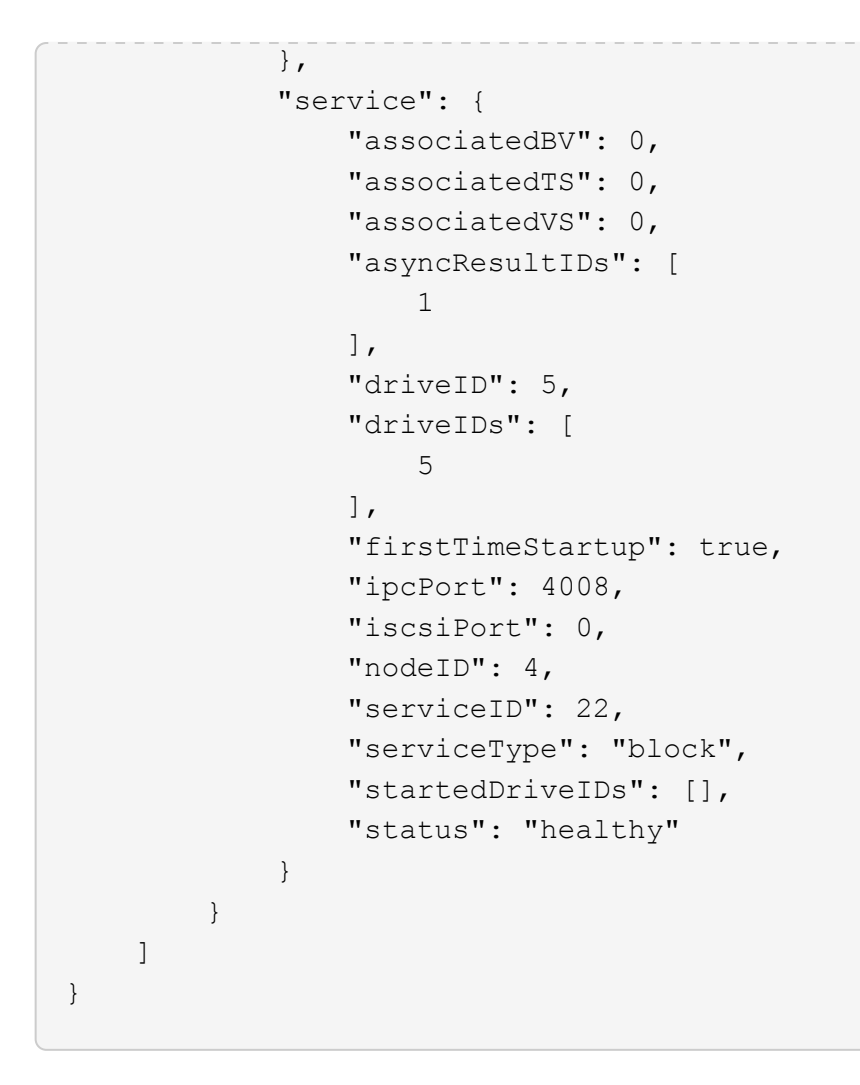

9.6

## <span id="page-49-0"></span>**ListPendingNodes**

您可以使用 ListPendingNodes 方法列出系统中的待定存储节点。待定节点是指正在运 行并配置为加入存储集群但尚未使用 Addnodes API 方法添加的存储节点。

#### **IPv4** 和 **IPv6** 管理地址

请注意, ListPendingNodes 不会列出管理 IP 地址 (MIP) 和管理虚拟 IP 地址 (MVIP) 的地址类型不同 的待定节点。例如,如果待定节点具有 IPv6 MVIP 和 IPv4 MIP ,则 ListPendingNodes 将不会在结果中包含 此节点。

#### **Parameters**

此方法没有输入参数。

## 返回值

此方法具有以下返回值:

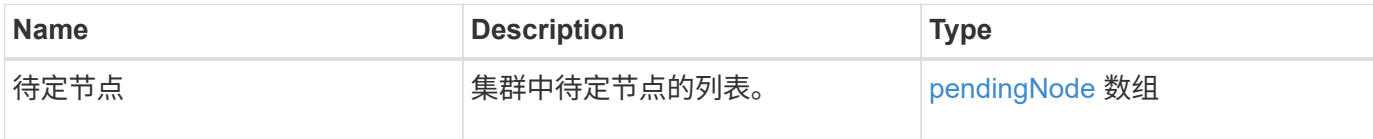

请求示例

此方法的请求类似于以下示例:

```
{
     "method": "ListPendingNodes",
     "params": {},
     "id" : 1
}
```
响应示例

```
{
    "id": 3,
    "result": {
      "pendingNodes": [
        {
           "assignedNodeID": 0,
           "cip": "10.26.65.101",
           "cipi": "Bond10G",
           "compatible": true,
           "mip": "172.26.65.101",
           "mipi": "Bond1G",
           "name": "VWC-EN101",
           "pendingNodeID": 1,
           "platformInfo": {
             "chassisType": "R620",
             "cpuModel": "Intel(R) Xeon(R) CPU E5-2640 0 @ 2.50GHz",
             "nodeMemoryGB": 72,
             "nodeType": "SF3010"
           },
           "sip": "10.26.65.101",
           "sipi": "Bond10G",
           "softwareVersion": "9.0.0.1554",
           "uuid": "4C4C4544-0048-4410-8056-C7C04F395931"
  }
      ]
    }
}
```
9.6

了解更多信息

[添加节点](#page-3-1)

## <span id="page-51-0"></span>**ListPendingActiveNodes**

您可以使用 ListPendingActiveNodes 方法列出集群中处于 PendingActive 状态, 处 于待定状态和活动状态的节点。处于此状态的节点将返回到出厂映像。

#### **Parameters**

此方法没有输入参数。

## 返回值

此方法具有以下返回值:

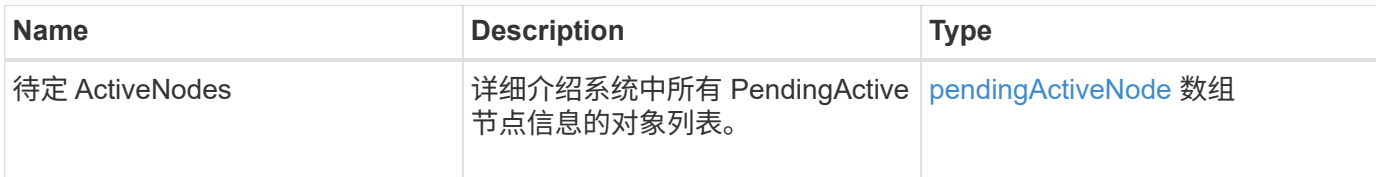

## 请求示例

此方法的请求类似于以下示例:

```
{
     "method": "ListPendingActiveNodes",
     "params": {},
     "id" : 1
}
```
## 响应示例

```
{
    id: null,
    result: {
      pendingActiveNodes: [
      {
        activeNodeKey: "5rPHP3lTAO",
        assignedNodeID: 5,
        asyncHandle: 2,
        cip: "10.10.5.106",
        mip: "192.168.133.106",
        pendingNodeID: 1,
        platformInfo: {
           chassisType: "R620",
           cpuModel: "Intel(R) Xeon(R) CPU E5-2640 0 @ 2.50GHz",
           nodeMemoryGB: 72,
           nodeType: "SF3010"
        },
       sip: "10.10.5.106",
       softwareVersion: "9.0.0.1077"
  }
      ]
    }
}
```
9.6

## <span id="page-53-0"></span>**ModifyClusterFullThreshold**

您可以使用 ModfyClusterFullThreshold 方法更改存储集群接近特定容量利用率时系 统生成事件的级别。在系统生成警告之前,您可以使用阈值设置指示可接受的已利用块存 储量。

例如,如果您希望在系统达到 "Error" 级别块存储利用率以下 3% 时收到警报,请为 stage3BlockThresholdPercent 参数输入值 "3" 。如果达到此级别,系统会向集群管理控制台中的事件日志发送 警报。

#### **Parameters**

此方法具有以下输入参数:

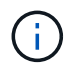

必须至少选择一个参数。

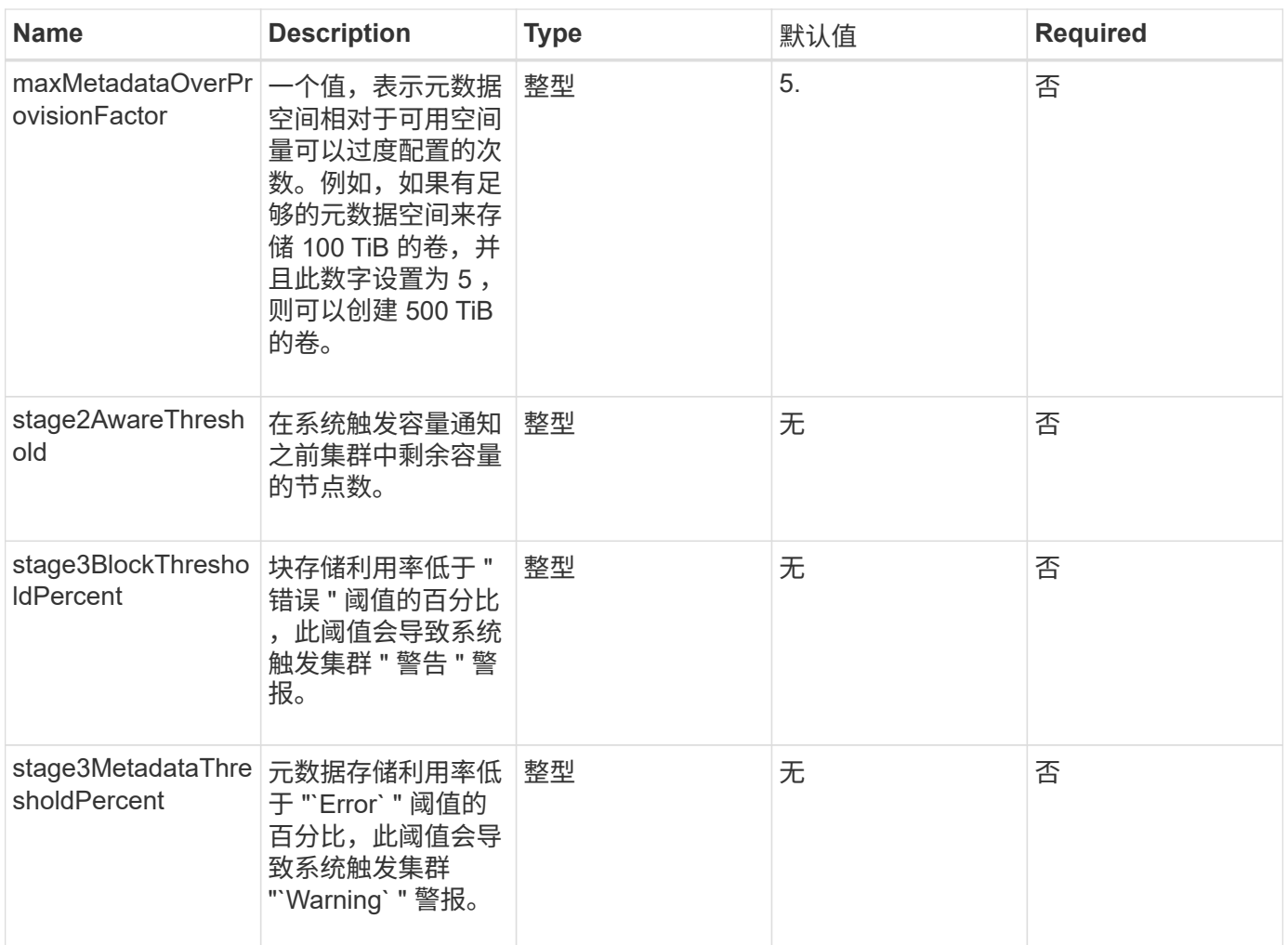

## 返回值

此方法具有以下返回值:

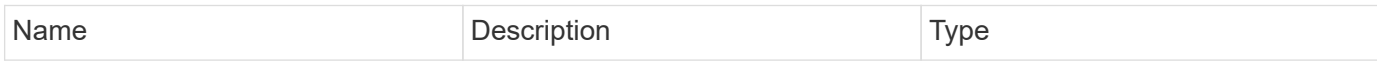

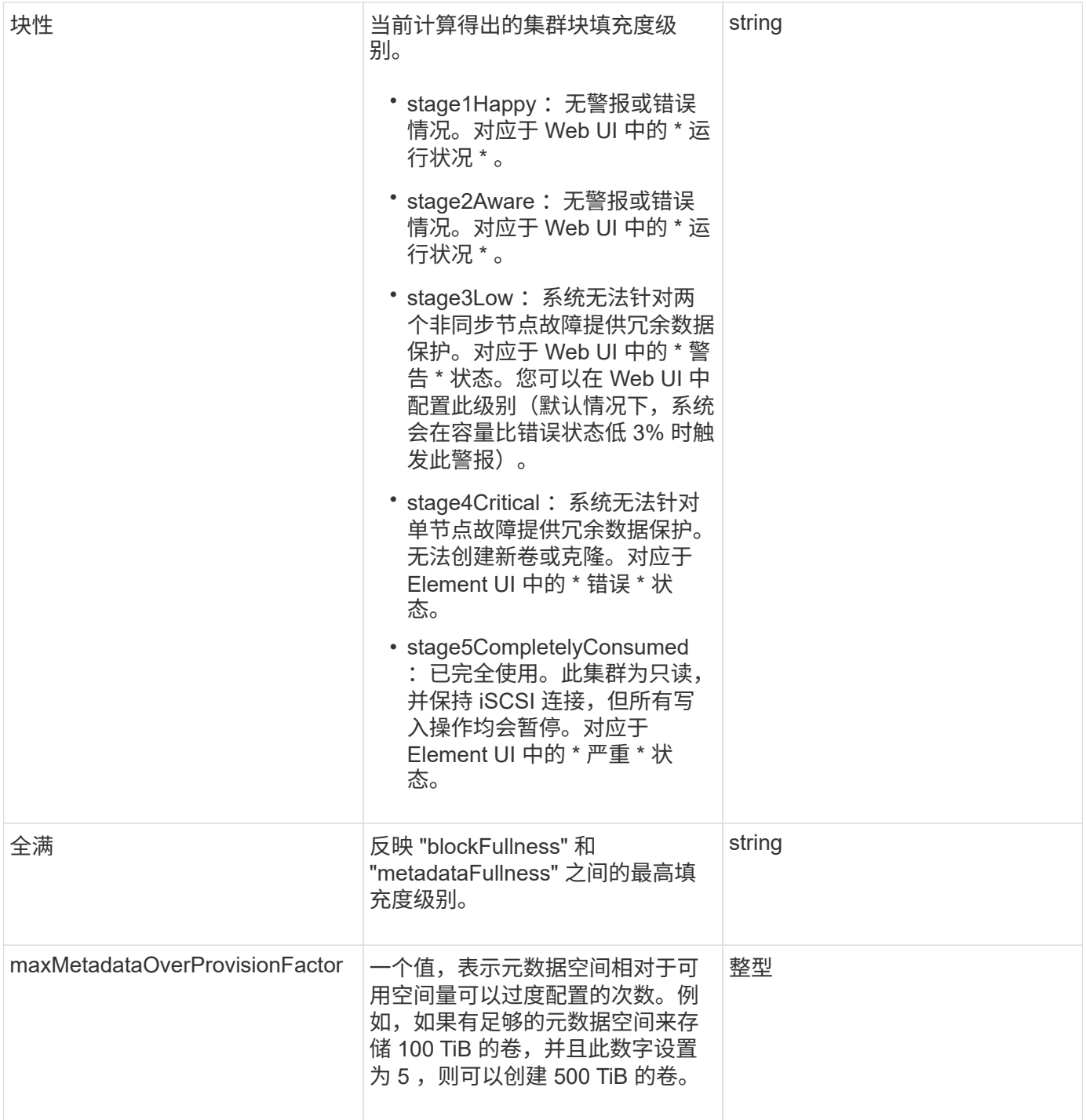

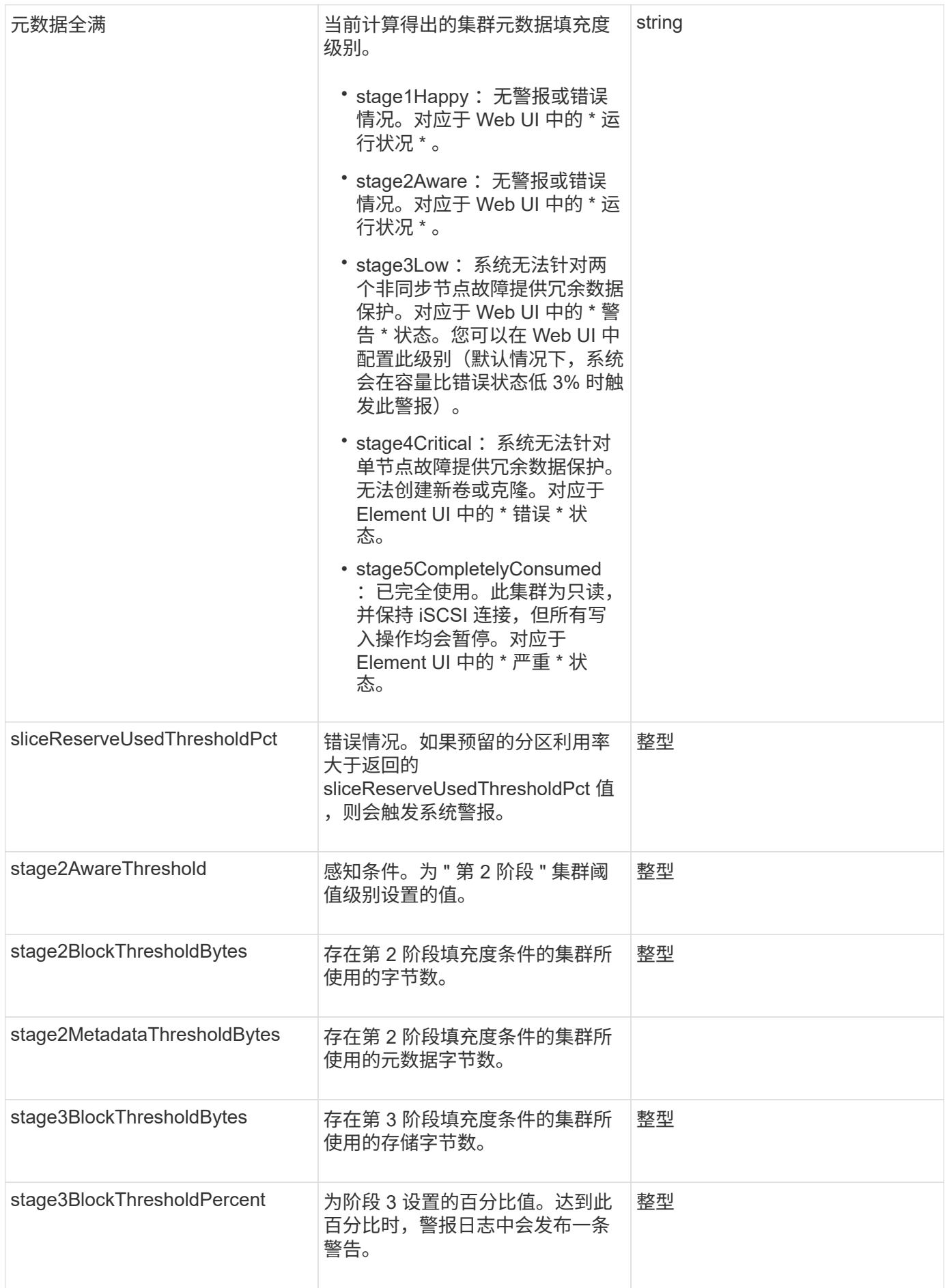

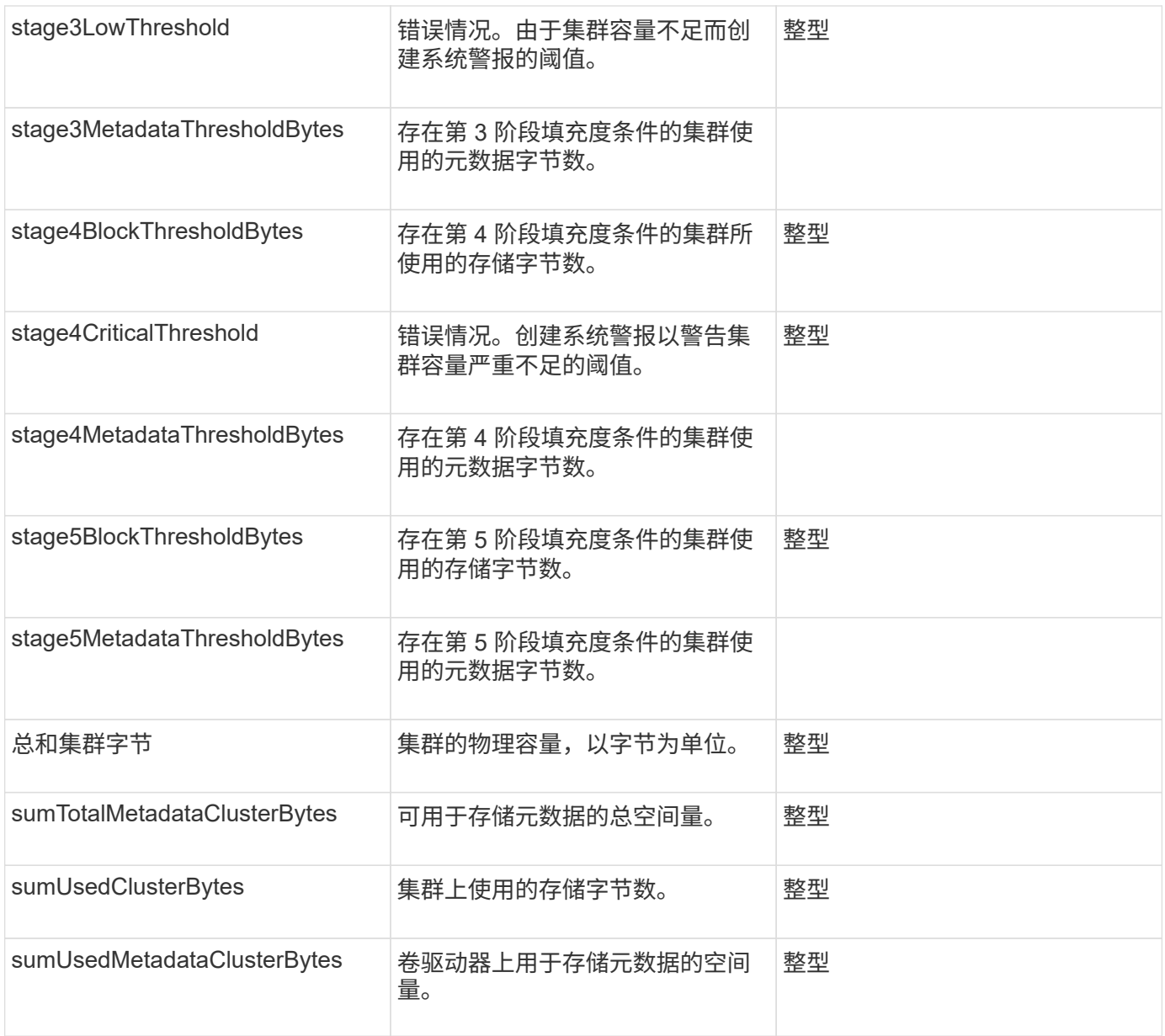

## 请求示例

此方法的请求类似于以下示例:

```
{
     "method" : "ModifyClusterFullThreshold",
     "params" : {
                 "stage3BlockThresholdPercent" : 3
                 },
    "id" : 1
}
```
## 响应示例

此方法返回类似于以下示例的响应:

```
{
   "id": 1,
   "result": {
      "blockFullness": "stage1Happy",
      "fullness": "stage3Low",
      "maxMetadataOverProvisionFactor": 5,
      "metadataFullness": "stage3Low",
      "sliceReserveUsedThresholdPct": 5,
      "stage2AwareThreshold": 3,
      "stage2BlockThresholdBytes": 2640607661261,
      "stage3BlockThresholdBytes": 8281905846682,
      "stage3BlockThresholdPercent": 3,
      "stage3LowThreshold": 2,
      "stage4BlockThresholdBytes": 8641988709581,
      "stage4CriticalThreshold": 1,
      "stage5BlockThresholdBytes": 12002762096640,
      "sumTotalClusterBytes": 12002762096640,
      "sumTotalMetadataClusterBytes": 404849531289,
      "sumUsedClusterBytes": 45553617581,
      "sumUsedMetadataClusterBytes": 31703113728
   }
}
```
自版本以来的新增功能

9.6

## <span id="page-58-0"></span>**ModifyClusterInterfacePreference**

使用 ModfyClusterInterfacePreference 方法,与运行 Element 软件的存储集群集 成的系统可以更改现有集群接口首选项。此方法供内部使用。

## **Parameters**

此方法具有以下输入参数:

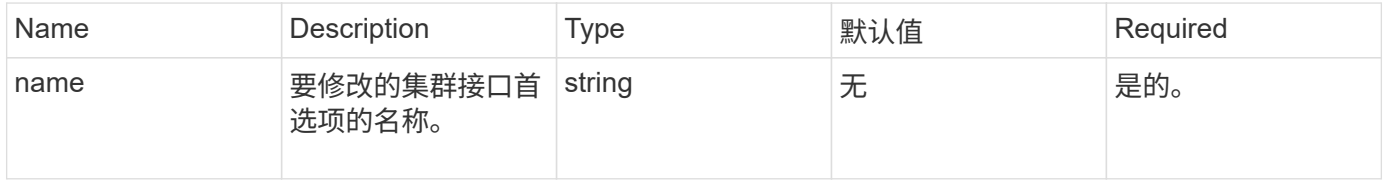

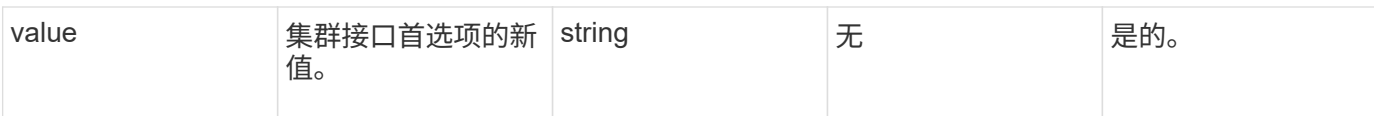

#### 返回值

此方法没有返回值。

请求示例

此方法的请求类似于以下示例:

```
{
      "method": "ModifyClusterInterfacePreference",
      "params": {
      "name": "testname",
      "value": "newvalue"
},
      "id": 1
}
```
#### 响应示例

此方法返回类似于以下示例的响应:

```
{
       "id": 1,
       "result": {}
}
```
自版本以来的新增功能

11.0

## <span id="page-59-0"></span>**RemoveNodes**

您可以使用 RemoveNodes 删除不应再加入集群的一个或多个节点。

在删除节点之前,必须使用 RemoveDrives 方法删除此节点包含的所有驱动器。在 RemoveDrives 进程完成 且所有数据均已迁移出节点之前,无法删除节点。删除节点后,它会将自身注册为待定节点。您可以重新添加节 点或将其关闭(关闭节点会将其从待定节点列表中删除)。

#### 删除集群主节点

如果使用 RemoveNodes 删除集群主节点,则该方法可能会在返回响应之前超时。如果方法调用无法删除节点

,请重新执行方法调用。请注意,如果要删除集群主节点以及其他节点,则应使用单独的调用来删除集群主节点  $\circ$ 

#### 参数

此方法具有以下输入参数:

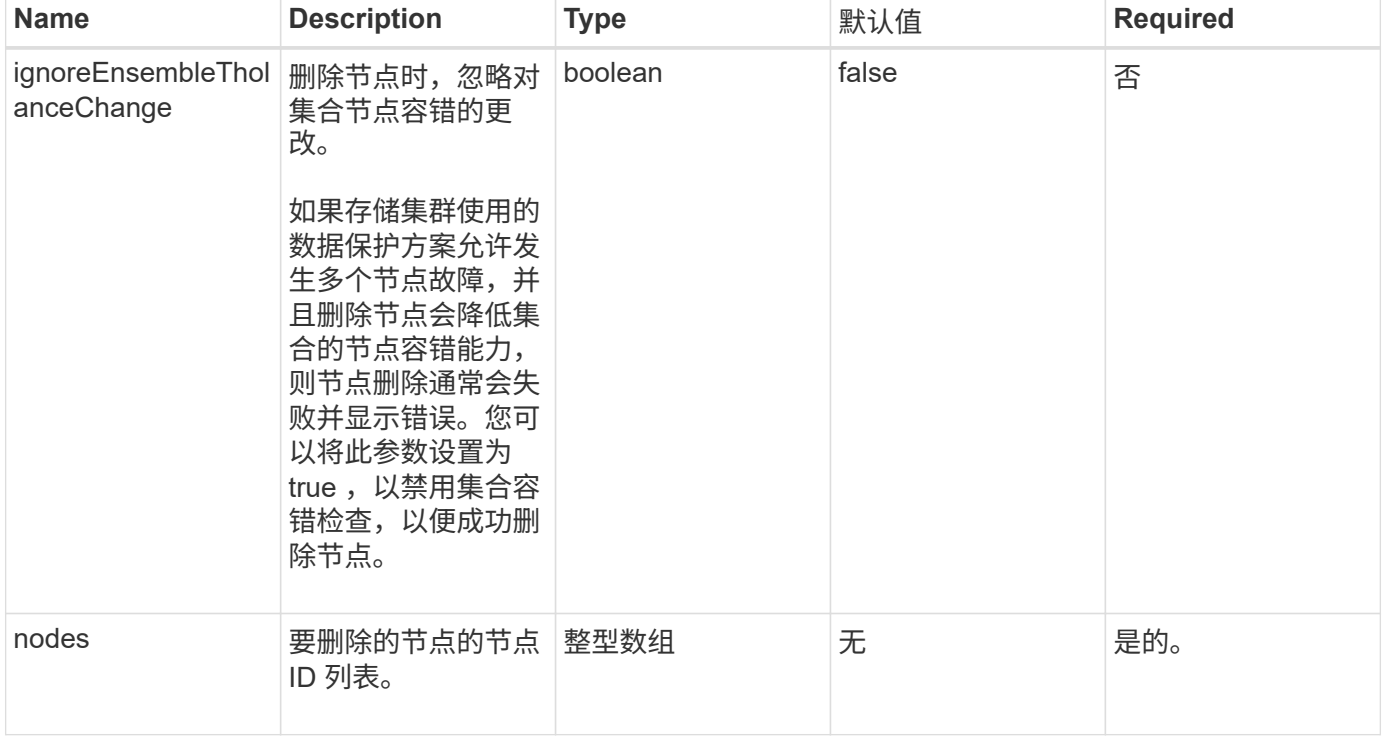

## 返回值

此方法没有返回值。

#### 请求示例

此方法的请求类似于以下示例:

```
{
     "method": "RemoveNodes",
     "params": {
     "nodes" : [3, 4, 5]  },
     "id" : 1
}
```
#### 响应示例

```
{
    "id" : 1
    "result" : {},
}
```
9.6

## <span id="page-61-0"></span>**SetLoginSessionInfo**

您可以使用 SetLoginSessionInfo 方法设置会话登录身份验证的有效期。在登录期限 过后,系统上没有任何活动,身份验证将过期。登录期限过后,要继续访问集群,需要新 的登录凭据。

参数

此方法具有以下输入参数:

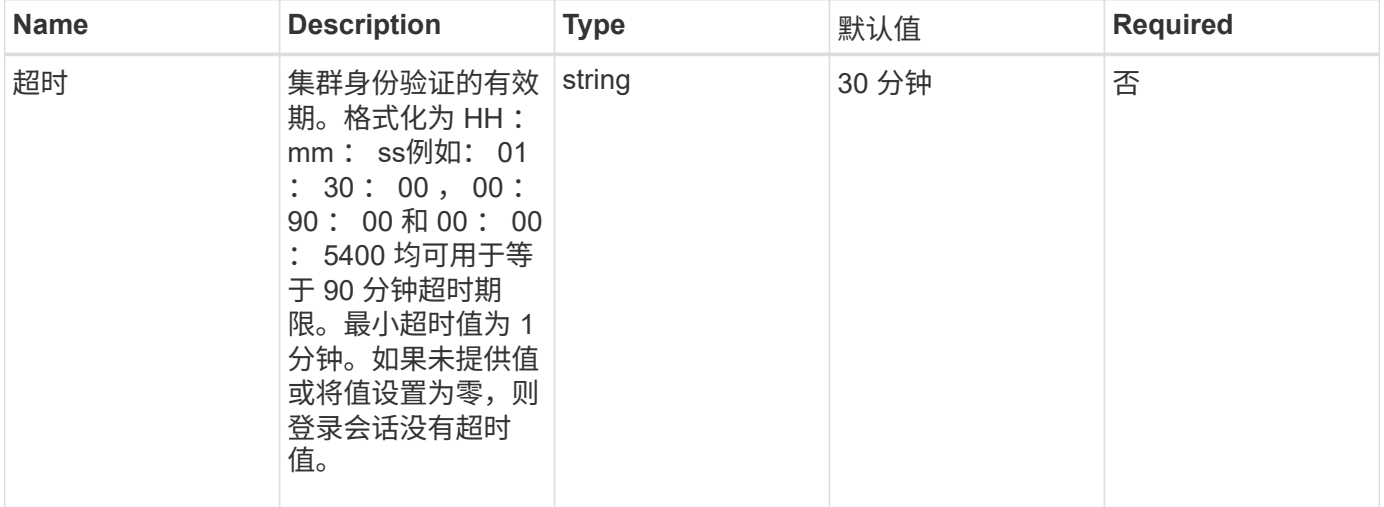

### 返回值

此方法没有返回值。

请求示例

此方法的请求类似于以下示例:

```
{
    "method": "SetLoginSessionInfo",
    "params": {
     "timeout" : "01:30:00"
    },
     "id" : 1
}
```
#### 响应示例

此方法返回类似于以下示例的响应:

```
{
    "id" : 1,
   "result" : {}
}
```
### 自版本以来的新增功能

9.6

## <span id="page-62-0"></span>关闭

您可以使用 Shutdown 方法重新启动或关闭集群中的节点。您可以使用此方法关闭单个节 点,多个节点或集群中的所有节点。

## **Parameters**

此方法具有以下输入参数:

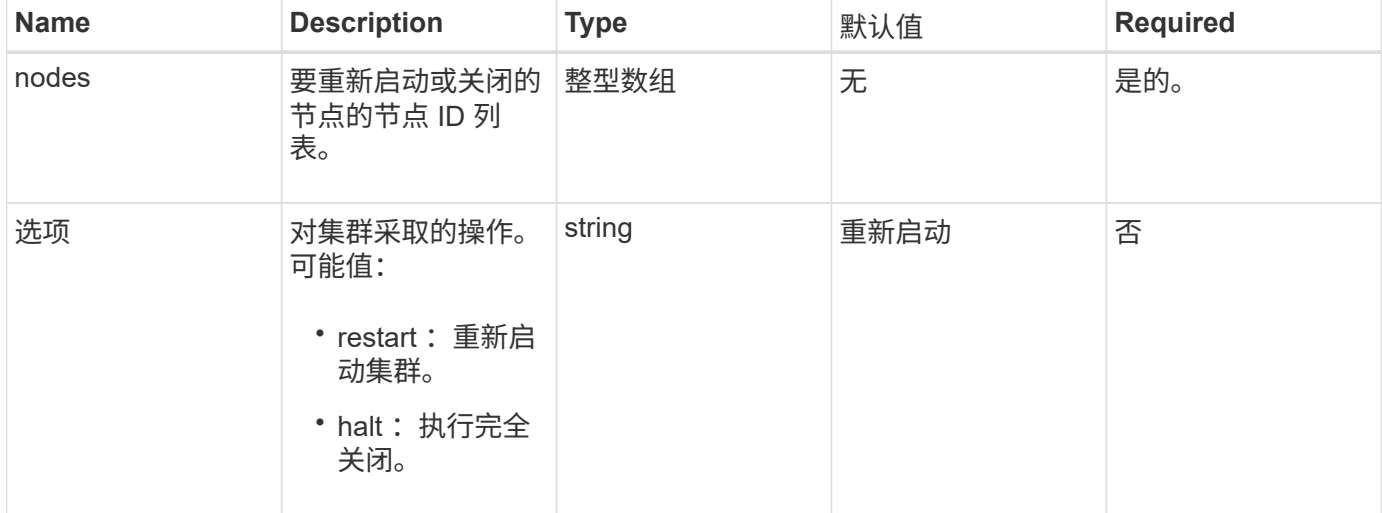

### 返回值

此方法没有返回值。

请求示例

此方法的请求类似于以下示例:

```
{
     "method": "Shutdown",
     "params": {
        "nodes": [
          2,
          3,
          4
       ],
       "option": "halt"
     },
     "id": 1
}
```
## 响应示例

此方法返回类似于以下示例的响应:

```
{
    "id" : 1,
    "result" : {
       "failed": [],
       "successful": [
             6
         [
    }
}
```
自版本以来的新增功能

9.6

#### 版权信息

版权所有 © 2024 NetApp, Inc.。保留所有权利。中国印刷。未经版权所有者事先书面许可,本文档中受版权保 护的任何部分不得以任何形式或通过任何手段(图片、电子或机械方式,包括影印、录音、录像或存储在电子检 索系统中)进行复制。

从受版权保护的 NetApp 资料派生的软件受以下许可和免责声明的约束:

本软件由 NetApp 按"原样"提供,不含任何明示或暗示担保,包括但不限于适销性以及针对特定用途的适用性的 隐含担保,特此声明不承担任何责任。在任何情况下,对于因使用本软件而以任何方式造成的任何直接性、间接 性、偶然性、特殊性、惩罚性或后果性损失(包括但不限于购买替代商品或服务;使用、数据或利润方面的损失 ;或者业务中断),无论原因如何以及基于何种责任理论,无论出于合同、严格责任或侵权行为(包括疏忽或其 他行为),NetApp 均不承担责任,即使已被告知存在上述损失的可能性。

NetApp 保留在不另行通知的情况下随时对本文档所述的任何产品进行更改的权利。除非 NetApp 以书面形式明 确同意,否则 NetApp 不承担因使用本文档所述产品而产生的任何责任或义务。使用或购买本产品不表示获得 NetApp 的任何专利权、商标权或任何其他知识产权许可。

本手册中描述的产品可能受一项或多项美国专利、外国专利或正在申请的专利的保护。

有限权利说明:政府使用、复制或公开本文档受 DFARS 252.227-7013 (2014 年 2 月)和 FAR 52.227-19 (2007 年 12 月)中"技术数据权利 — 非商用"条款第 (b)(3) 条规定的限制条件的约束。

本文档中所含数据与商业产品和/或商业服务(定义见 FAR 2.101)相关,属于 NetApp, Inc. 的专有信息。根据 本协议提供的所有 NetApp 技术数据和计算机软件具有商业性质,并完全由私人出资开发。 美国政府对这些数 据的使用权具有非排他性、全球性、受限且不可撤销的许可,该许可既不可转让,也不可再许可,但仅限在与交 付数据所依据的美国政府合同有关且受合同支持的情况下使用。除本文档规定的情形外,未经 NetApp, Inc. 事先 书面批准,不得使用、披露、复制、修改、操作或显示这些数据。美国政府对国防部的授权仅限于 DFARS 的第 252.227-7015(b)(2014 年 2 月)条款中明确的权利。

商标信息

NetApp、NetApp 标识和 <http://www.netapp.com/TM> 上所列的商标是 NetApp, Inc. 的商标。其他公司和产品名 称可能是其各自所有者的商标。